### Introduction to FlowCode4

FlowCode4 is a flowchart driven program that allows the user to create a microcontroller program simply by creating a flowchart. Tools located in the program will compile the flowchart and download the hexadecimal program to the microcontroller chip.

#### Introduction to FlowCode4

The first step in using FlowCode4 is to learn how the program works.

Once the software is loaded and the user opens the program, the following screen appears.

#### Opening FlowCode4

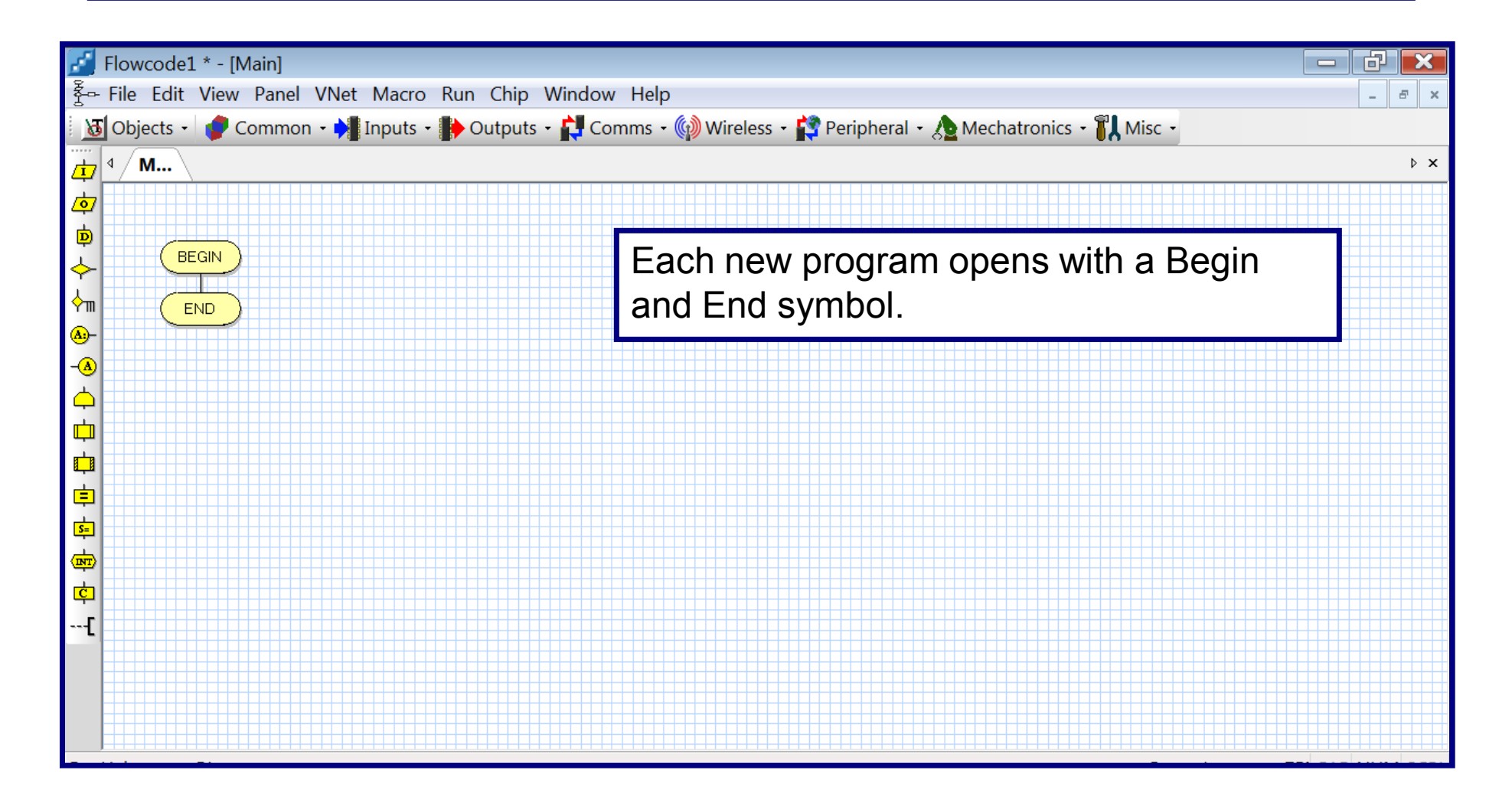

### Adding Operational Icons

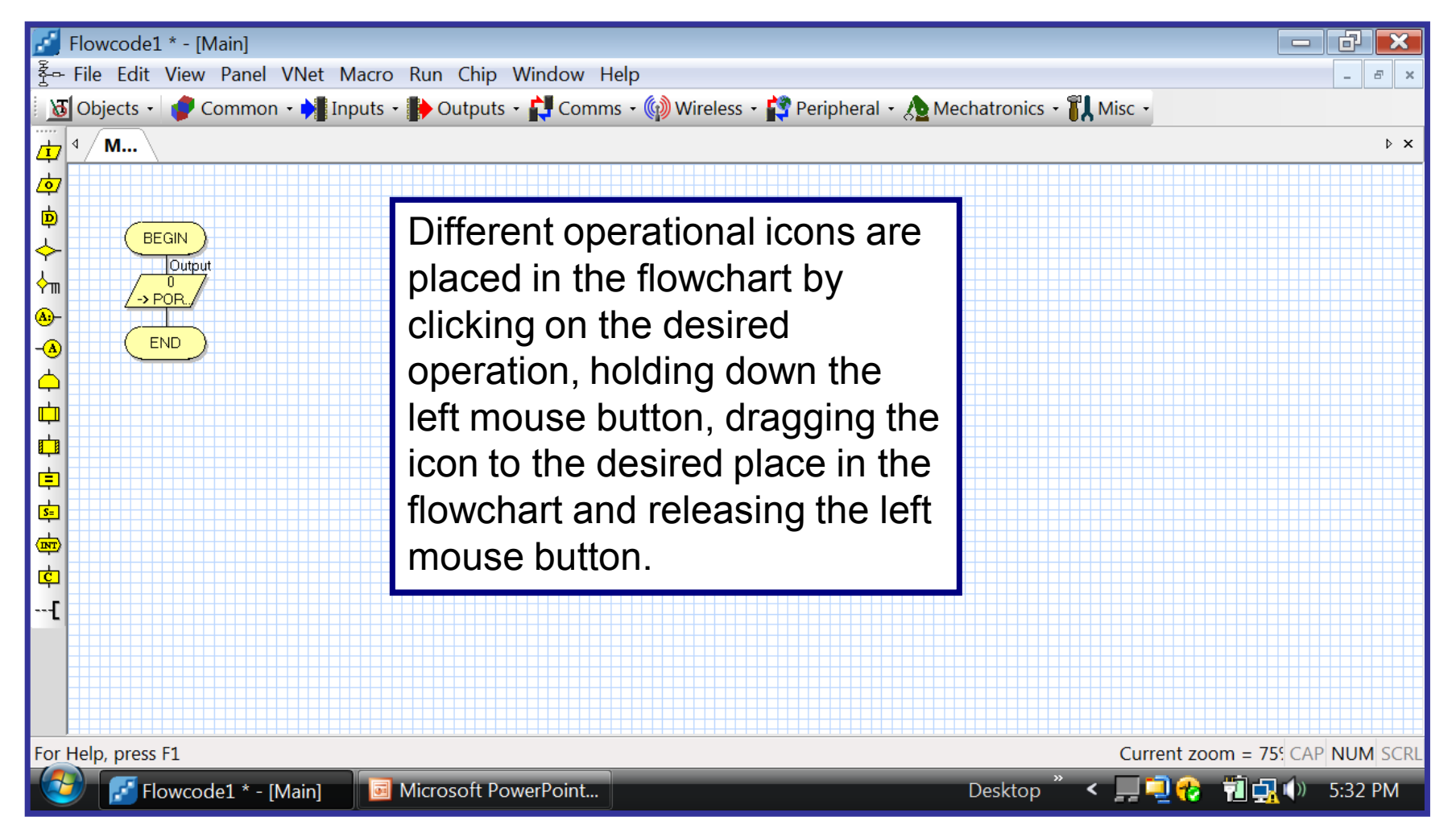

## Changing Properties

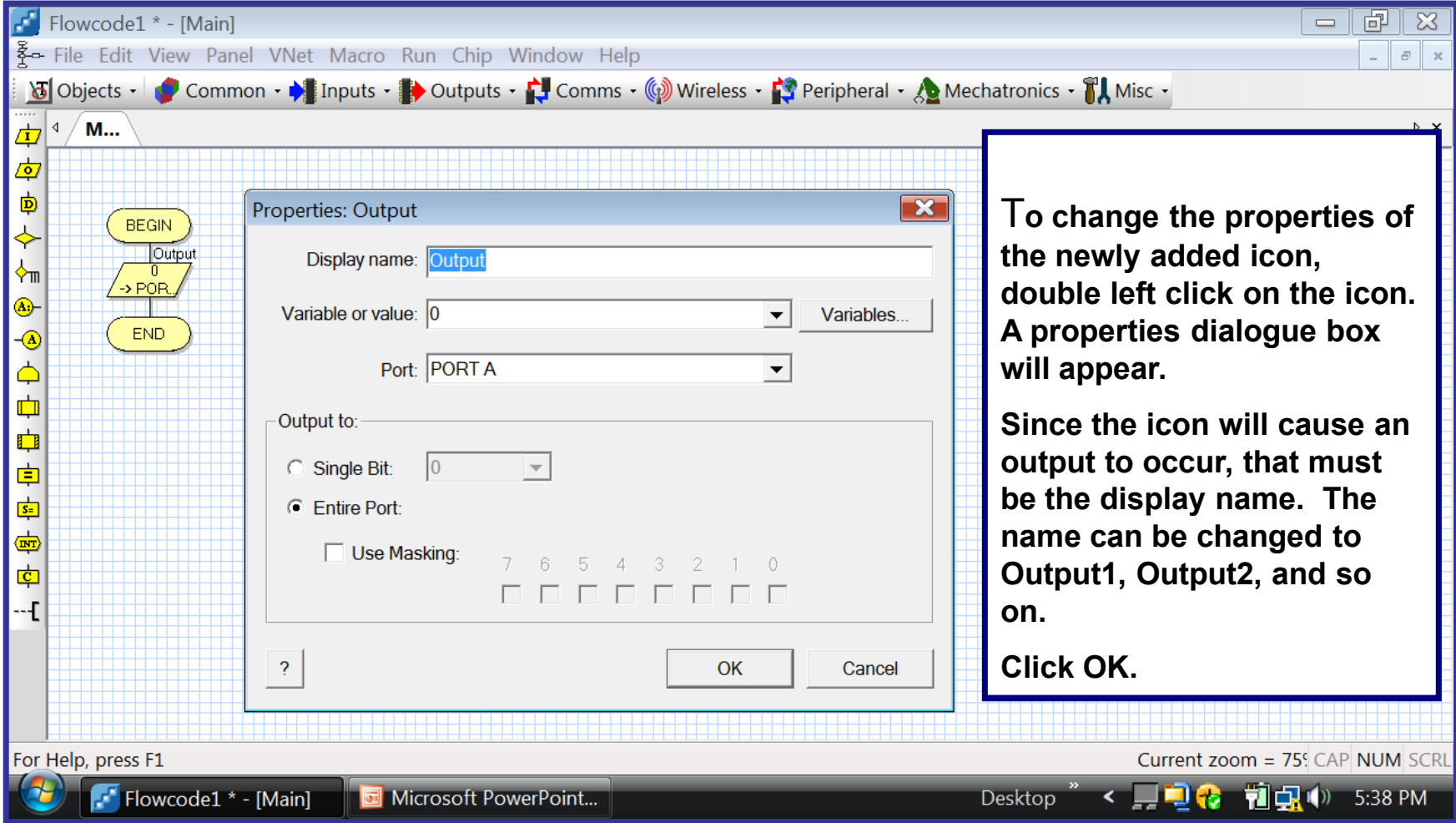

#### Changing the Port

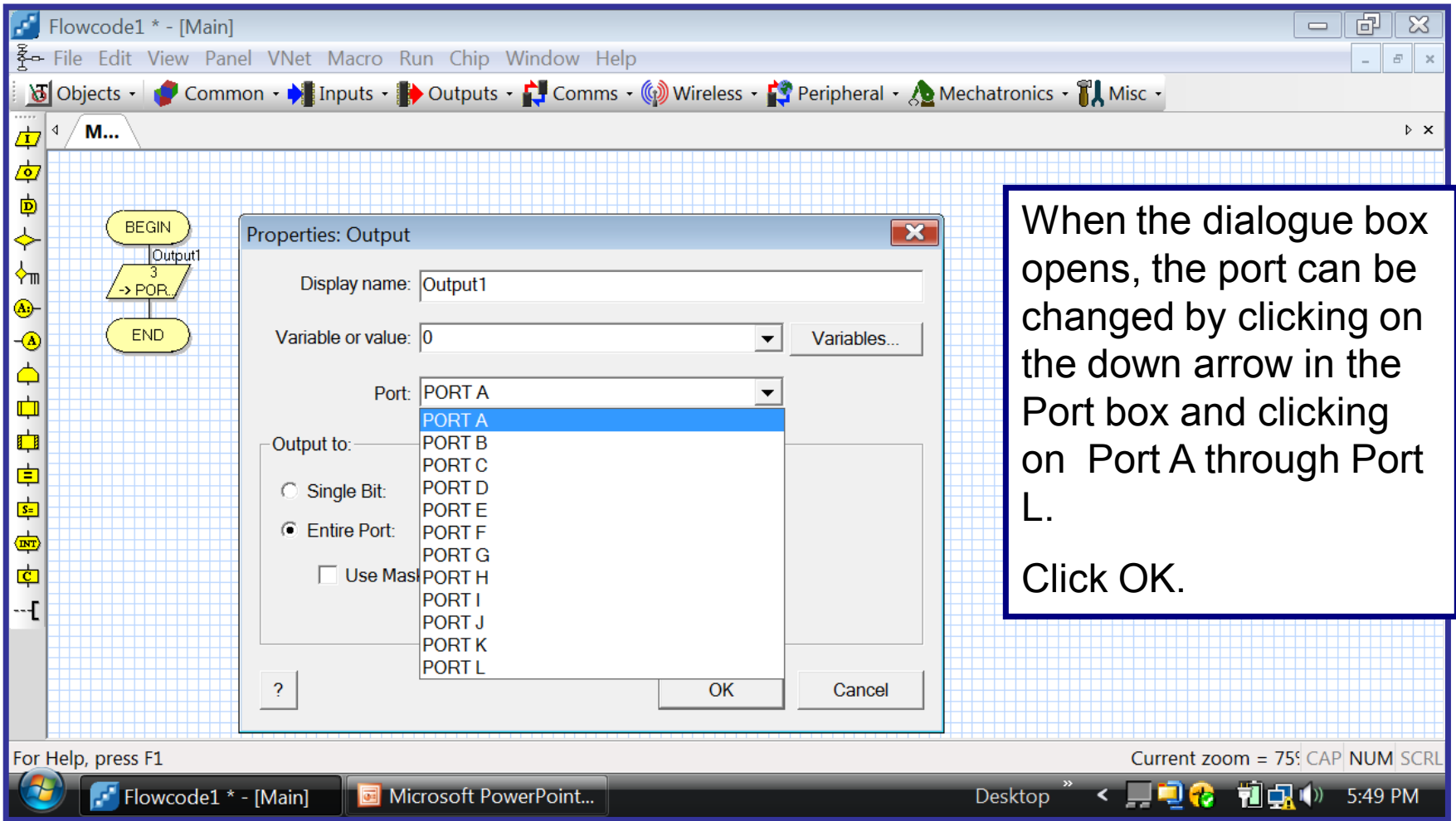

### Selecting Output to Single Bit

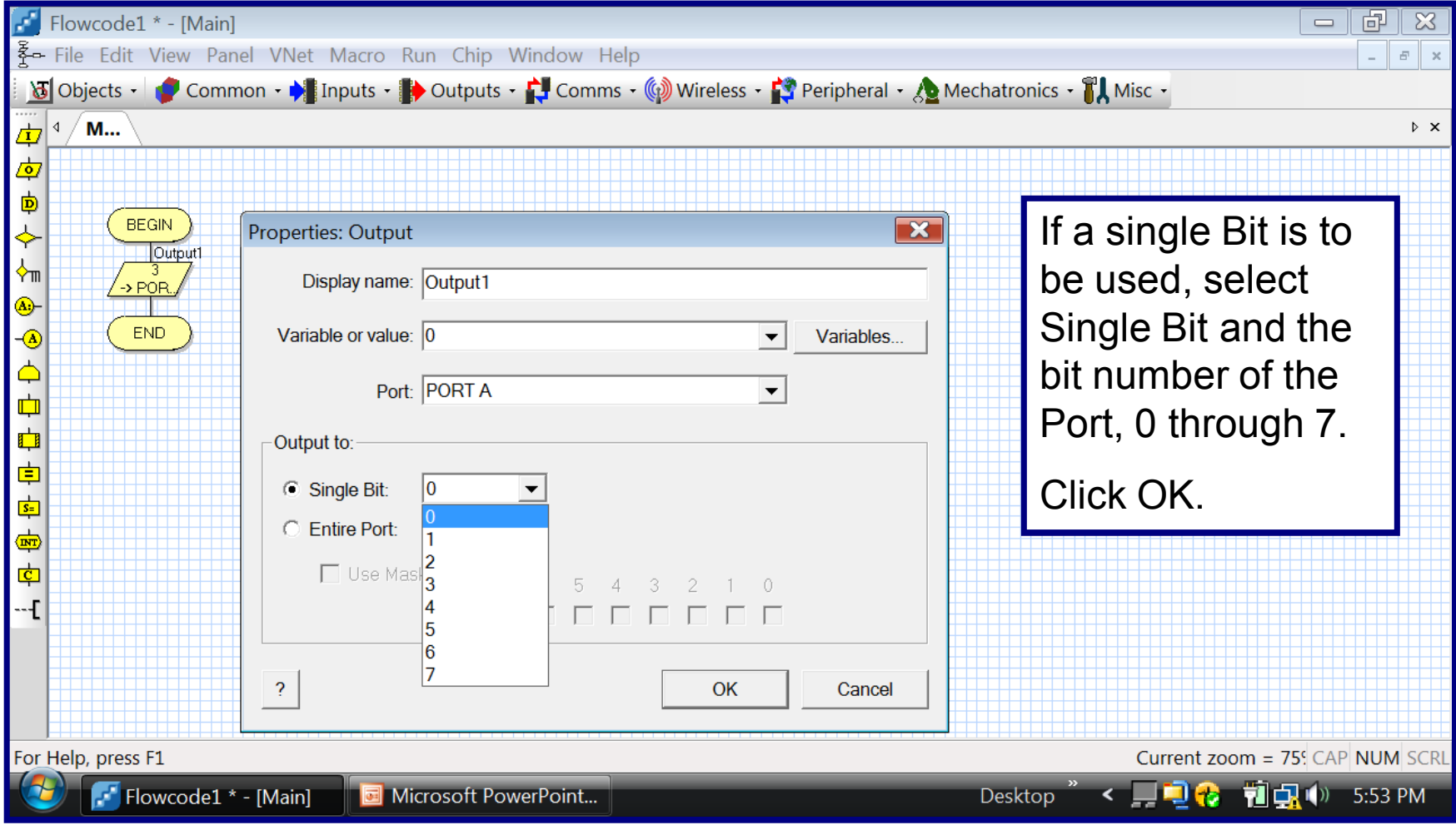

#### Selecting Entire Port

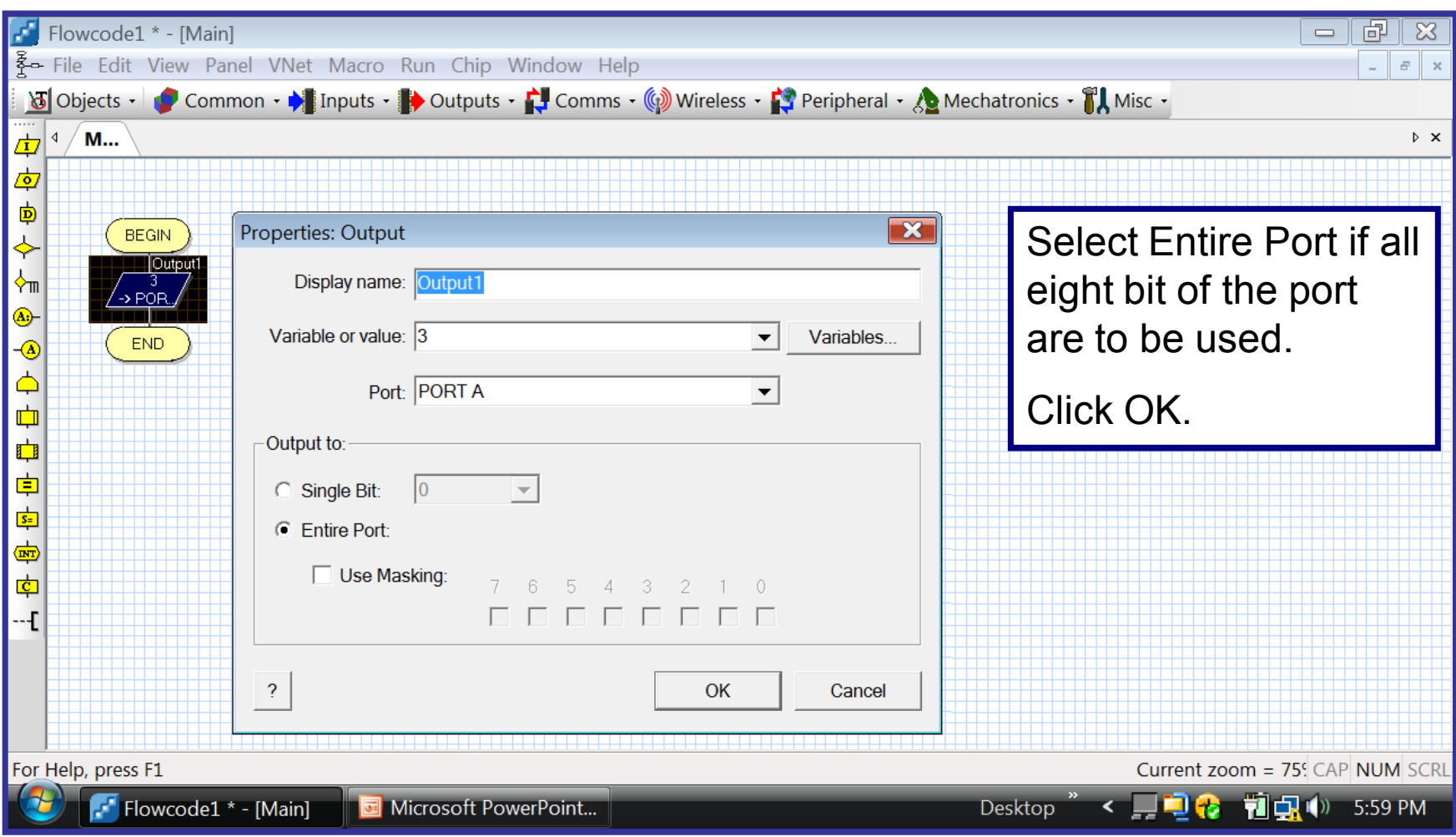

#### Setting Properties for Output Icon

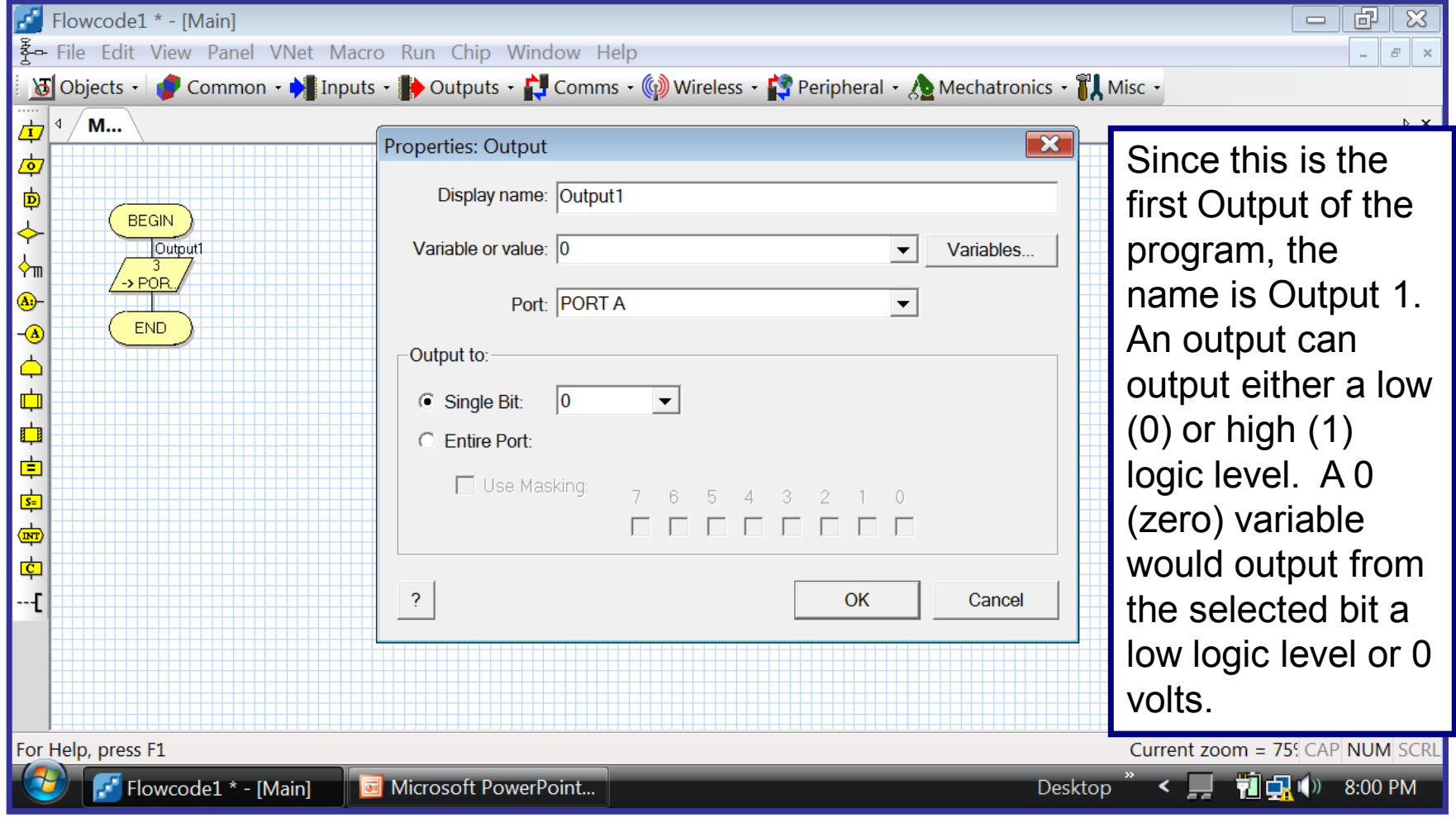

#### Setting Properties for Output Icon

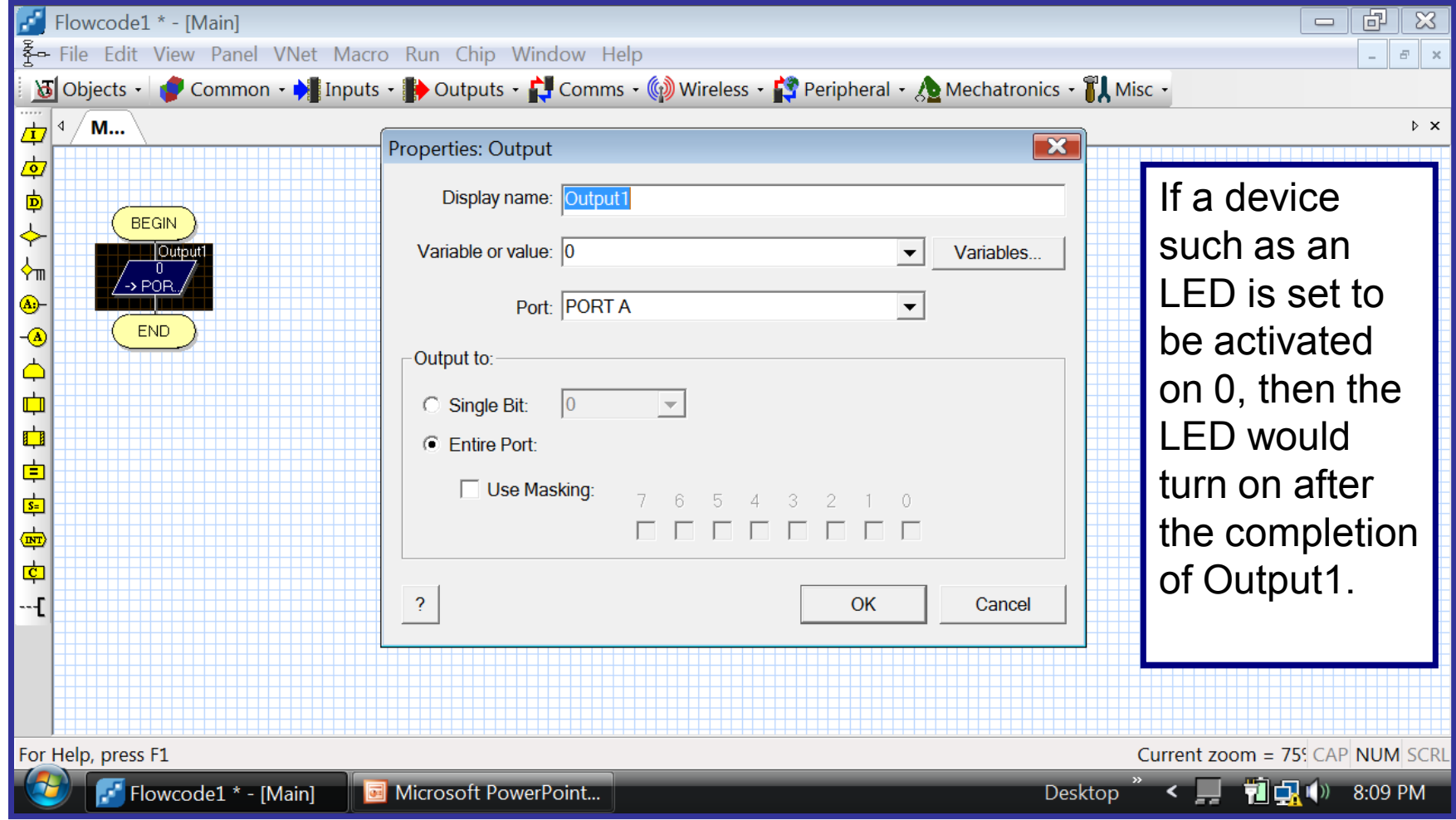

# Selection of Components

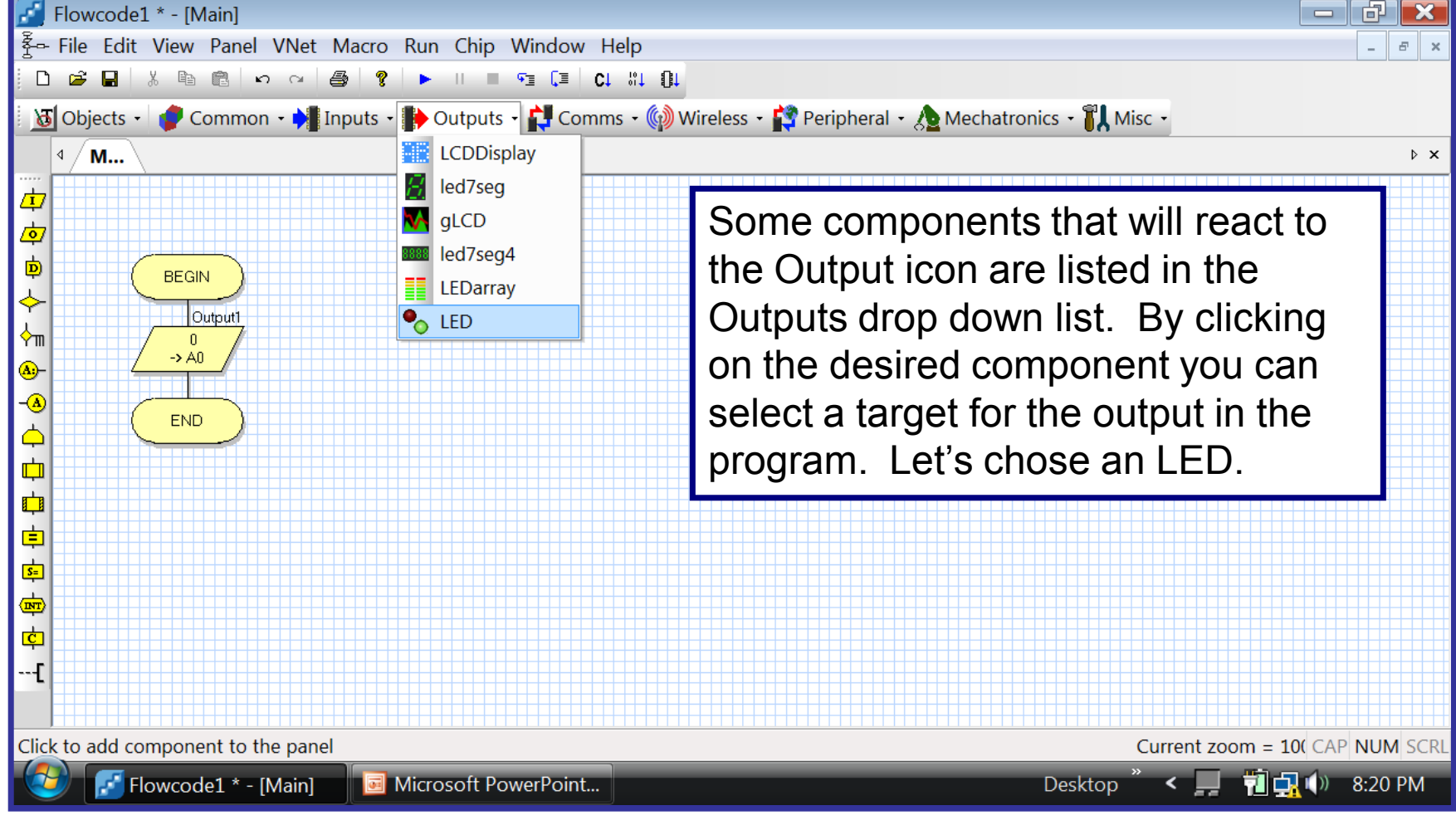

## Selection of Components

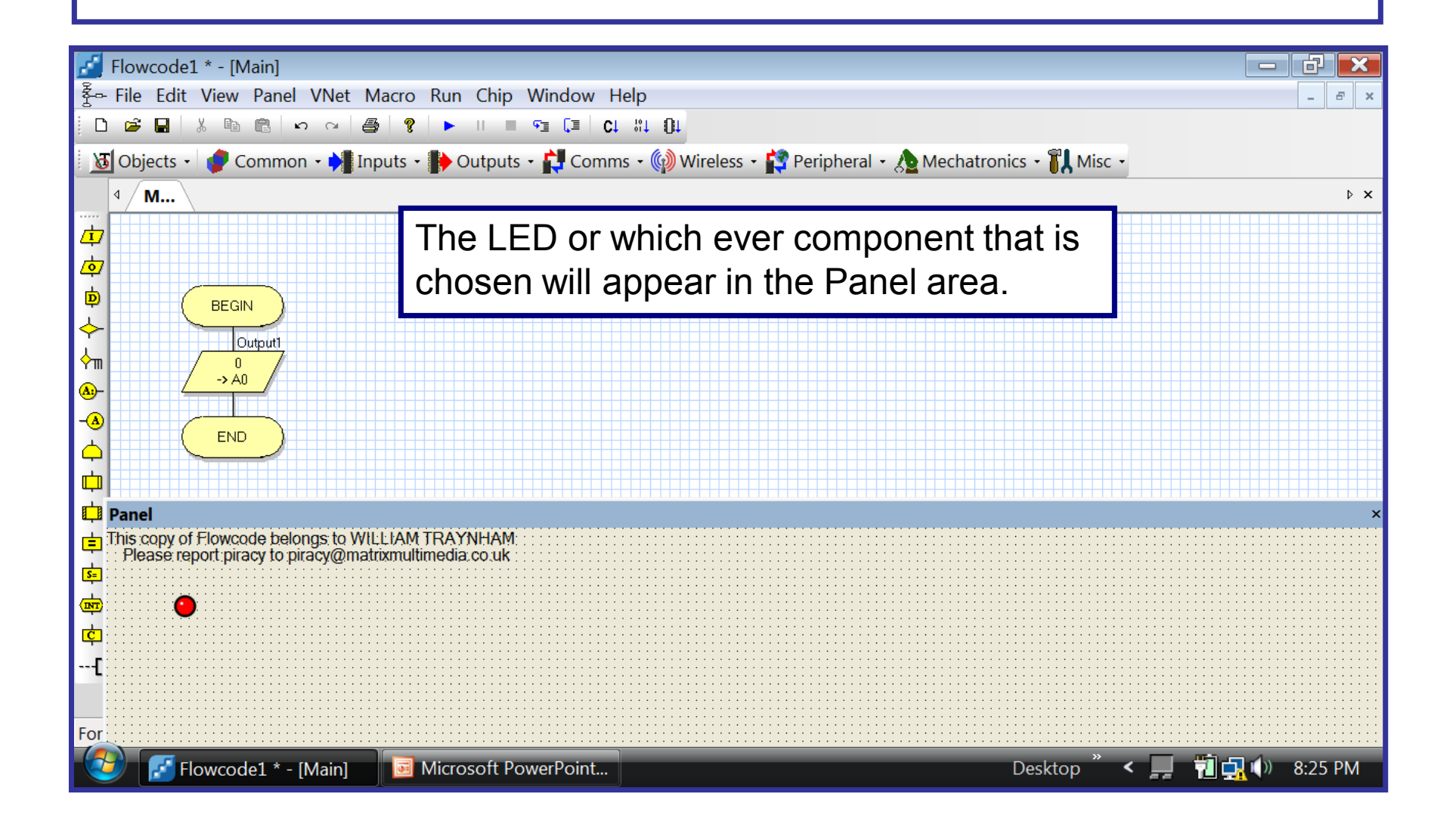

#### Setting Component Properties

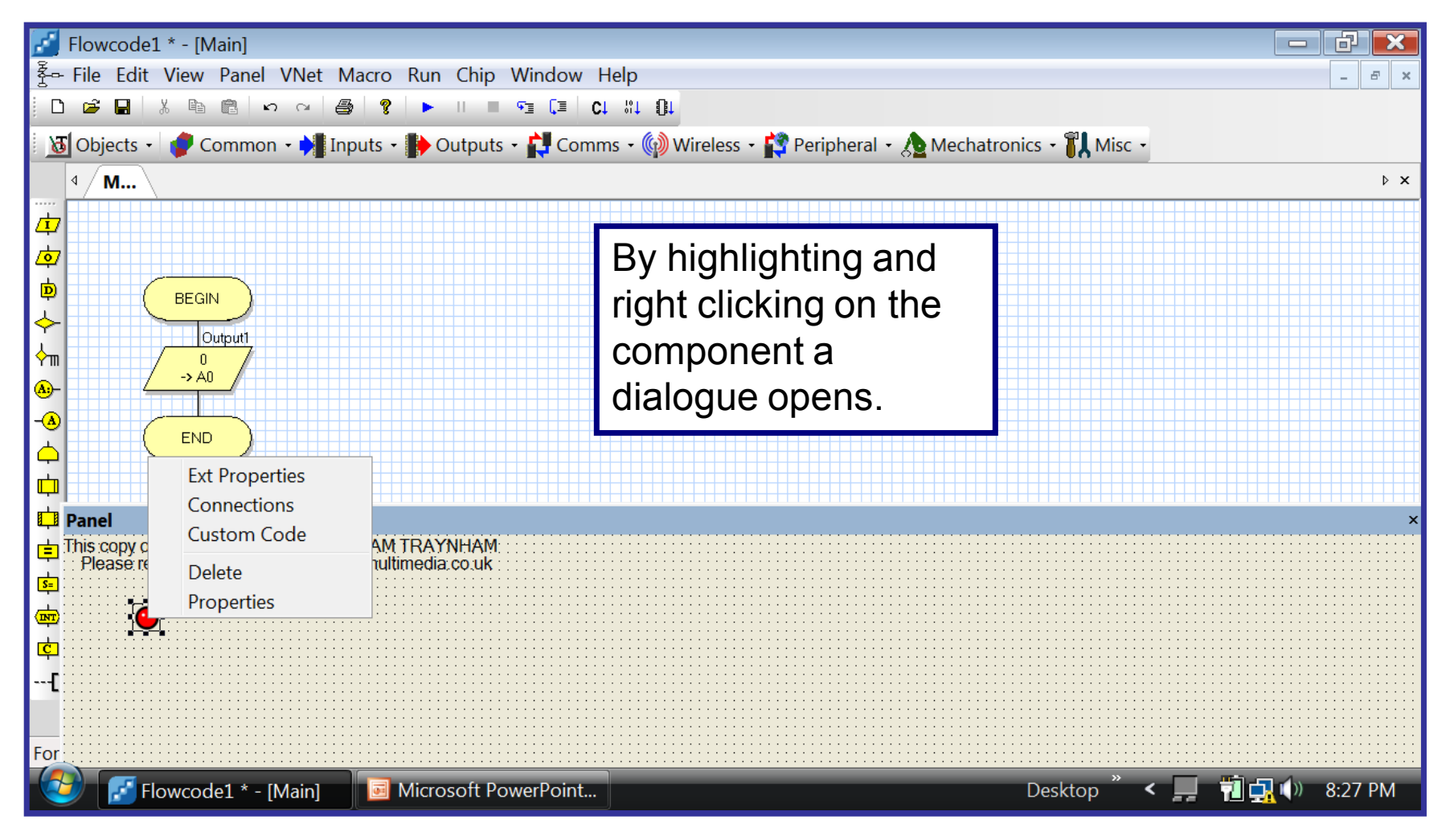

# Setting External Properties

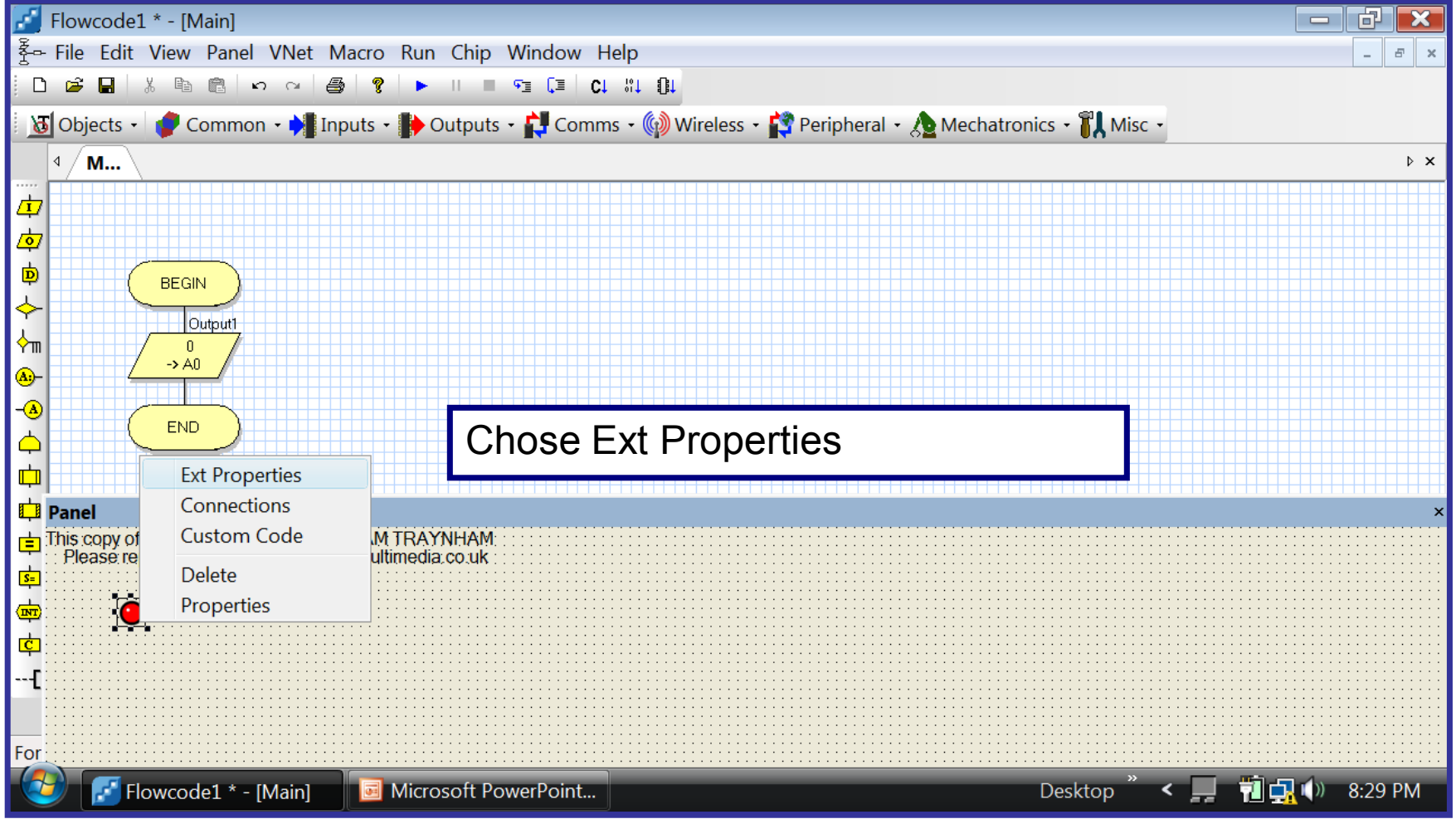

## Setting External Properties

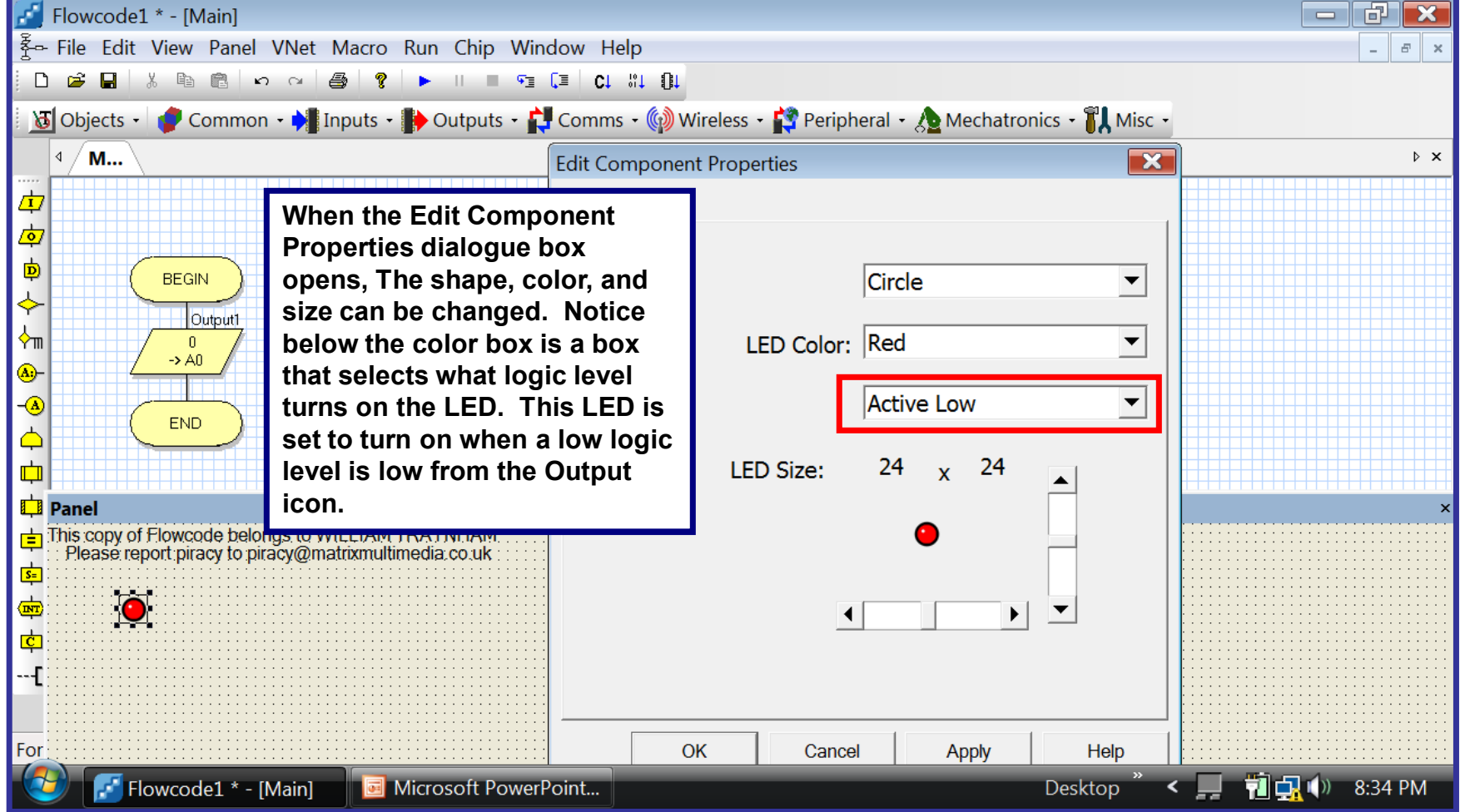

#### Stepping Through the Program Manually

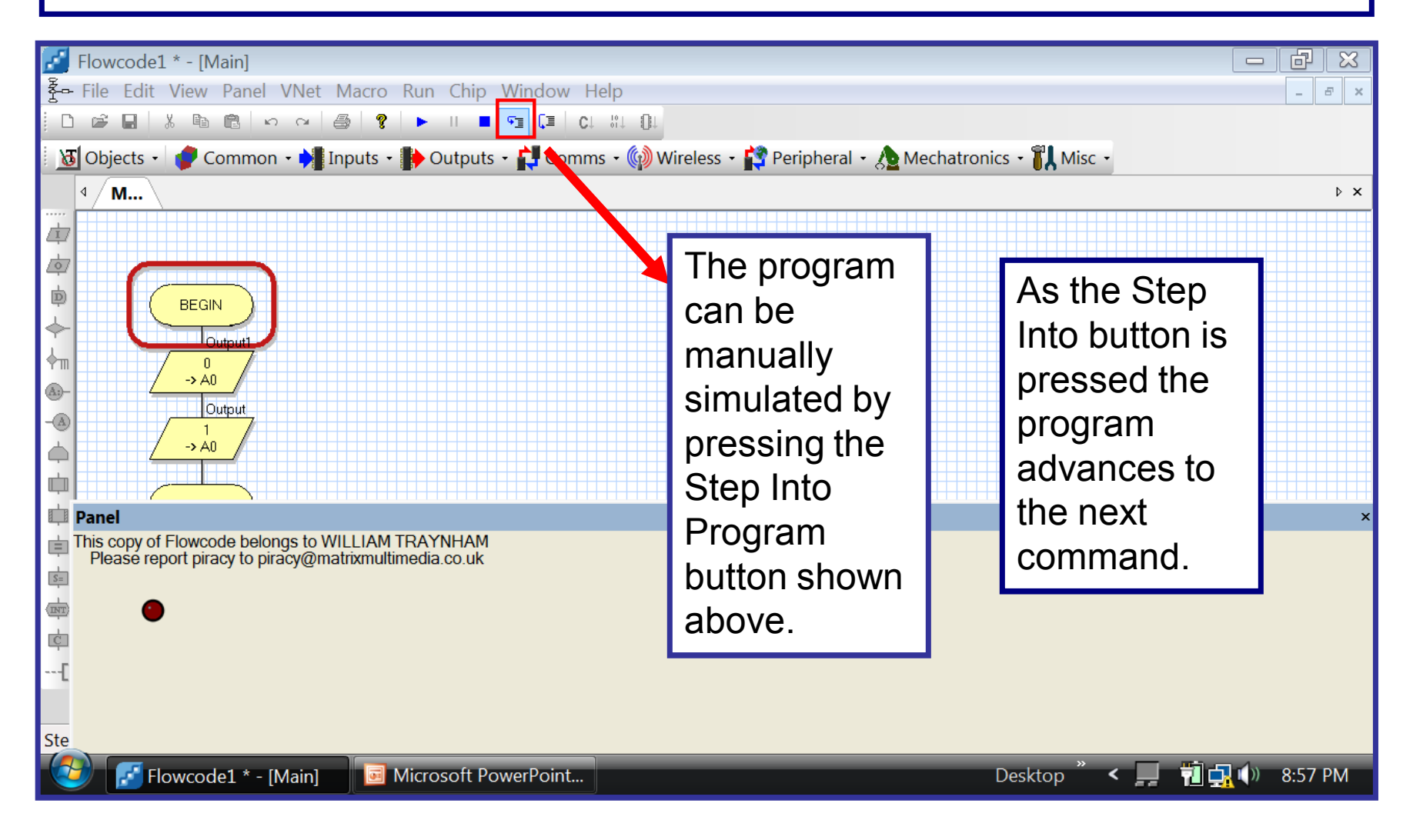

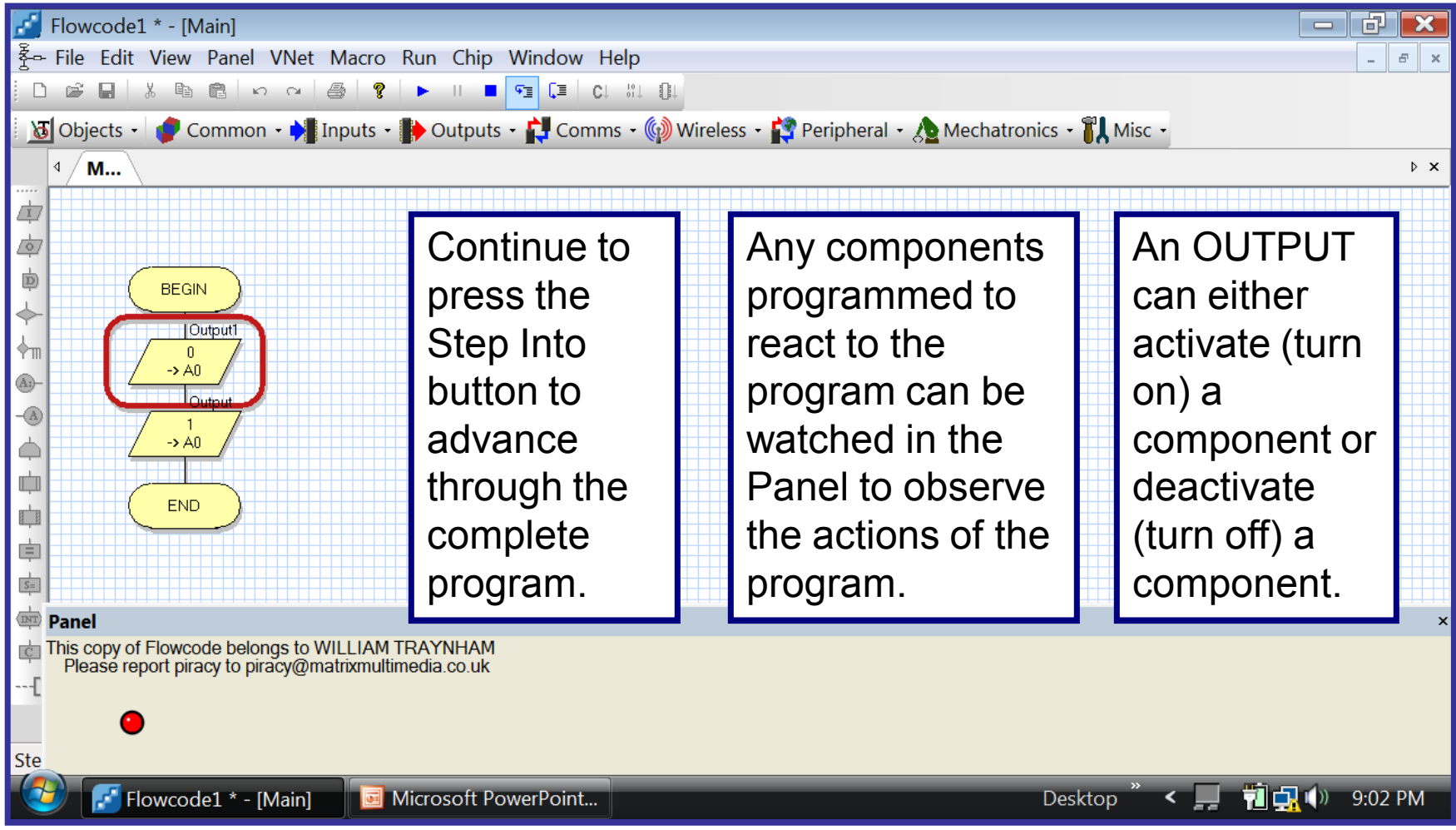

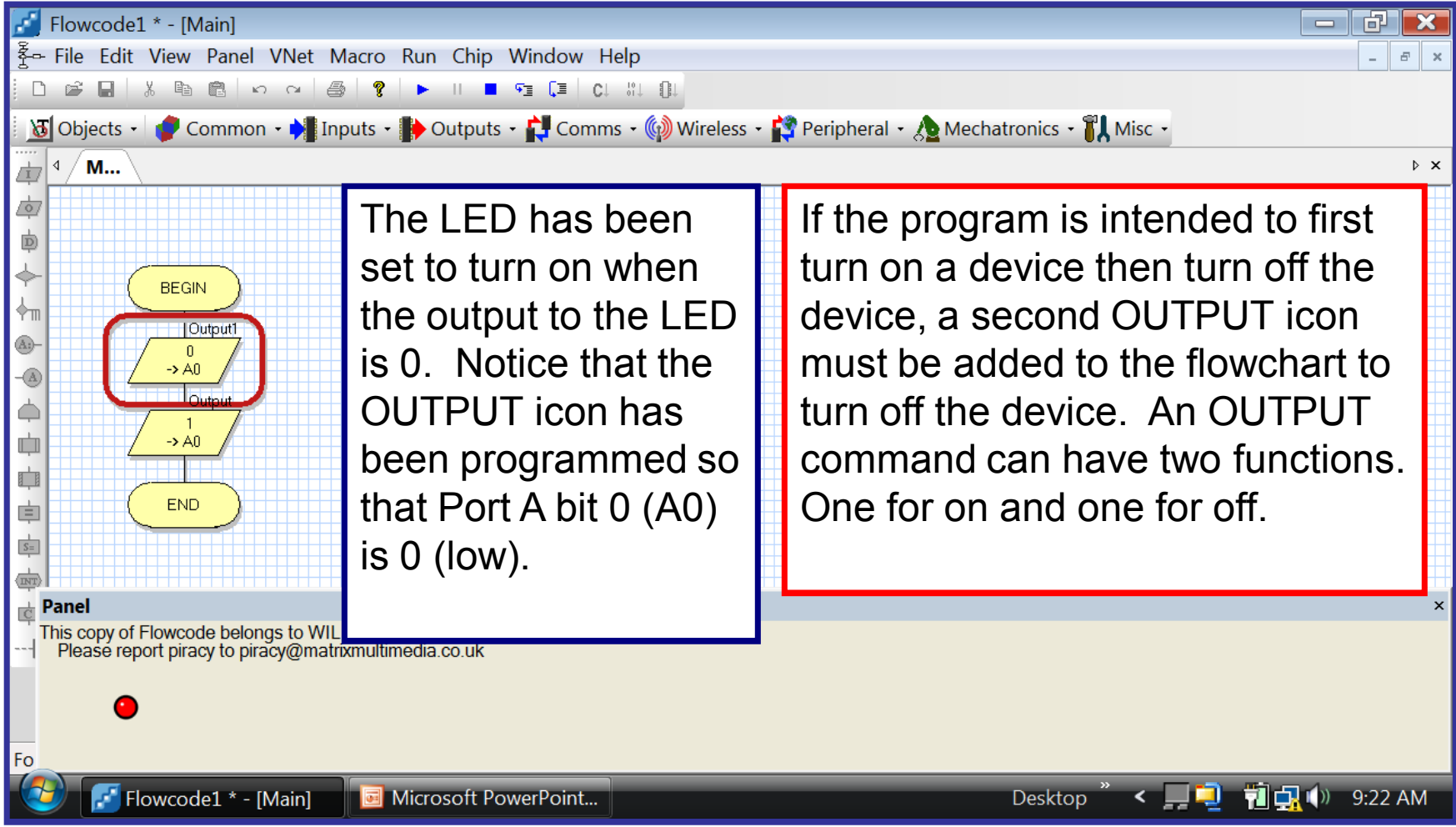

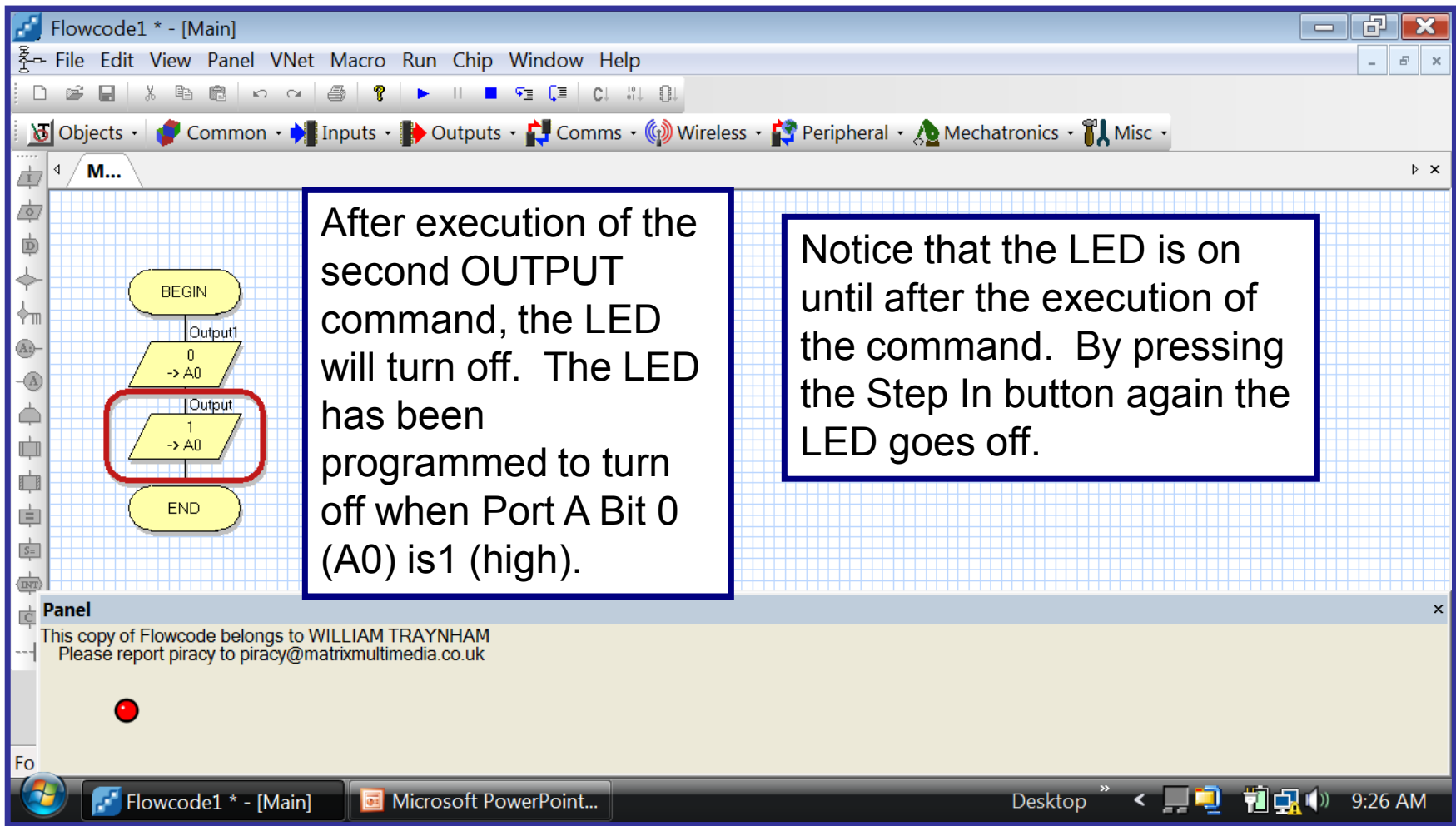

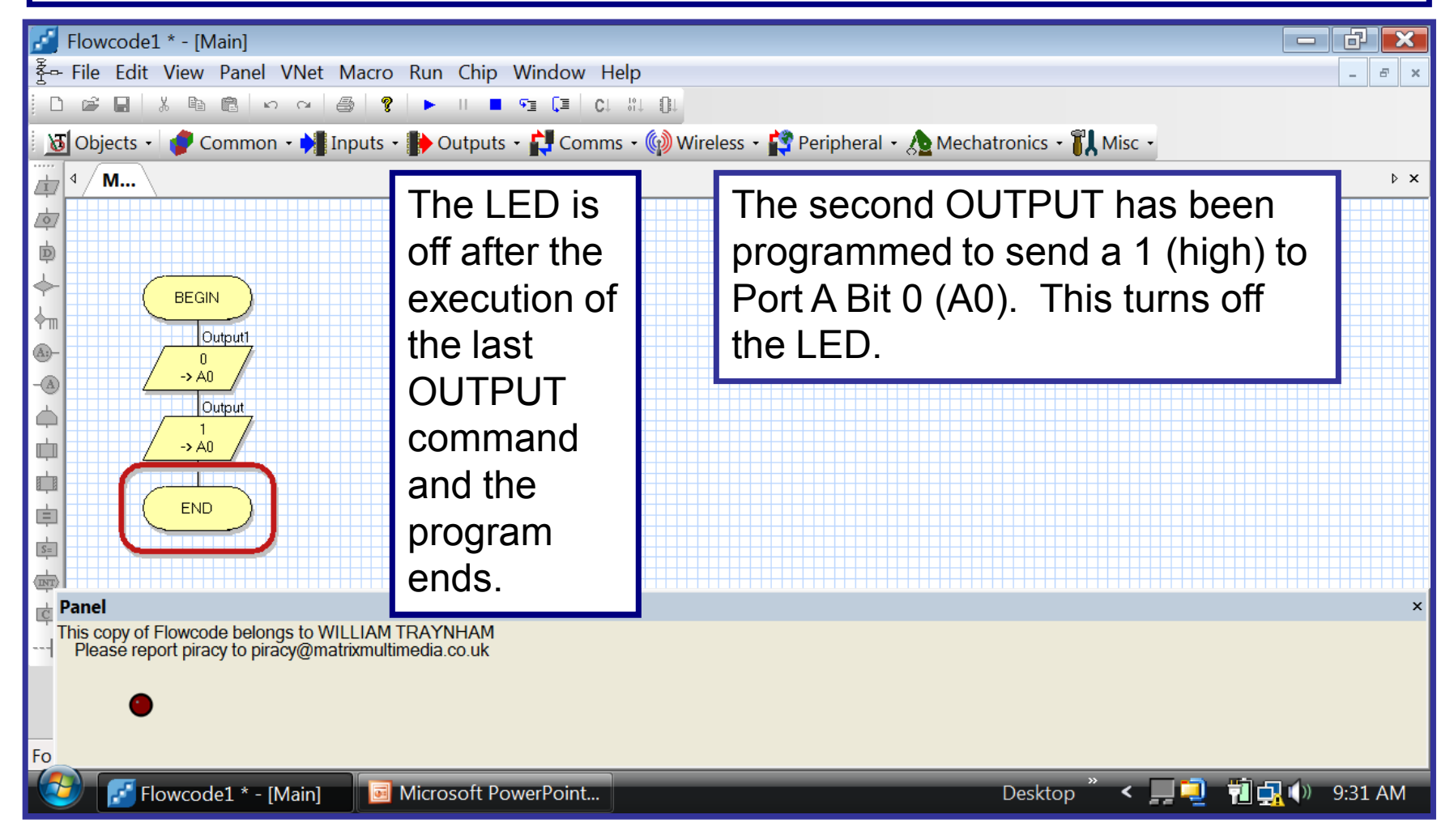

#### Add Looping to the Program

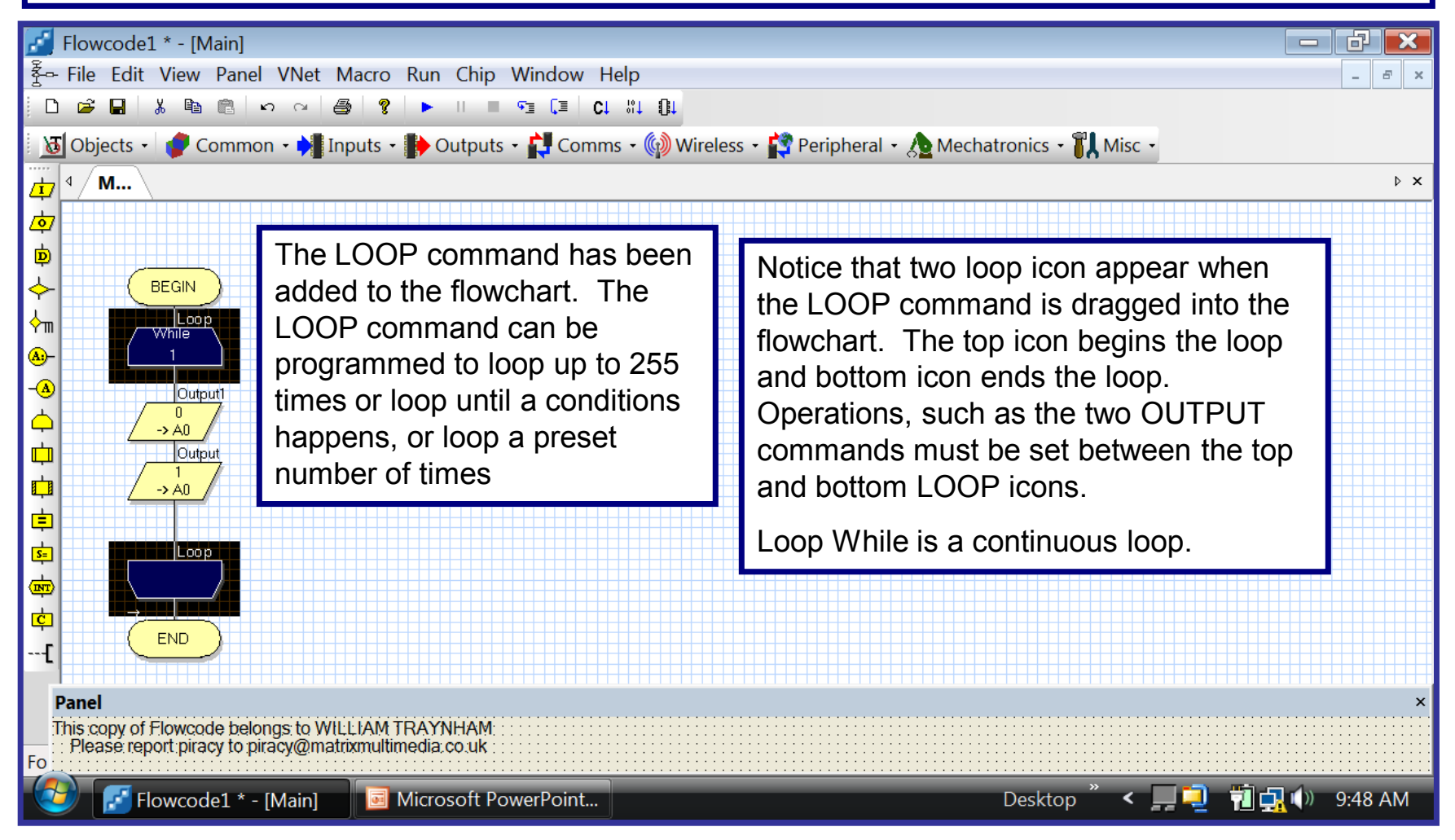

#### Add Looping to the Program

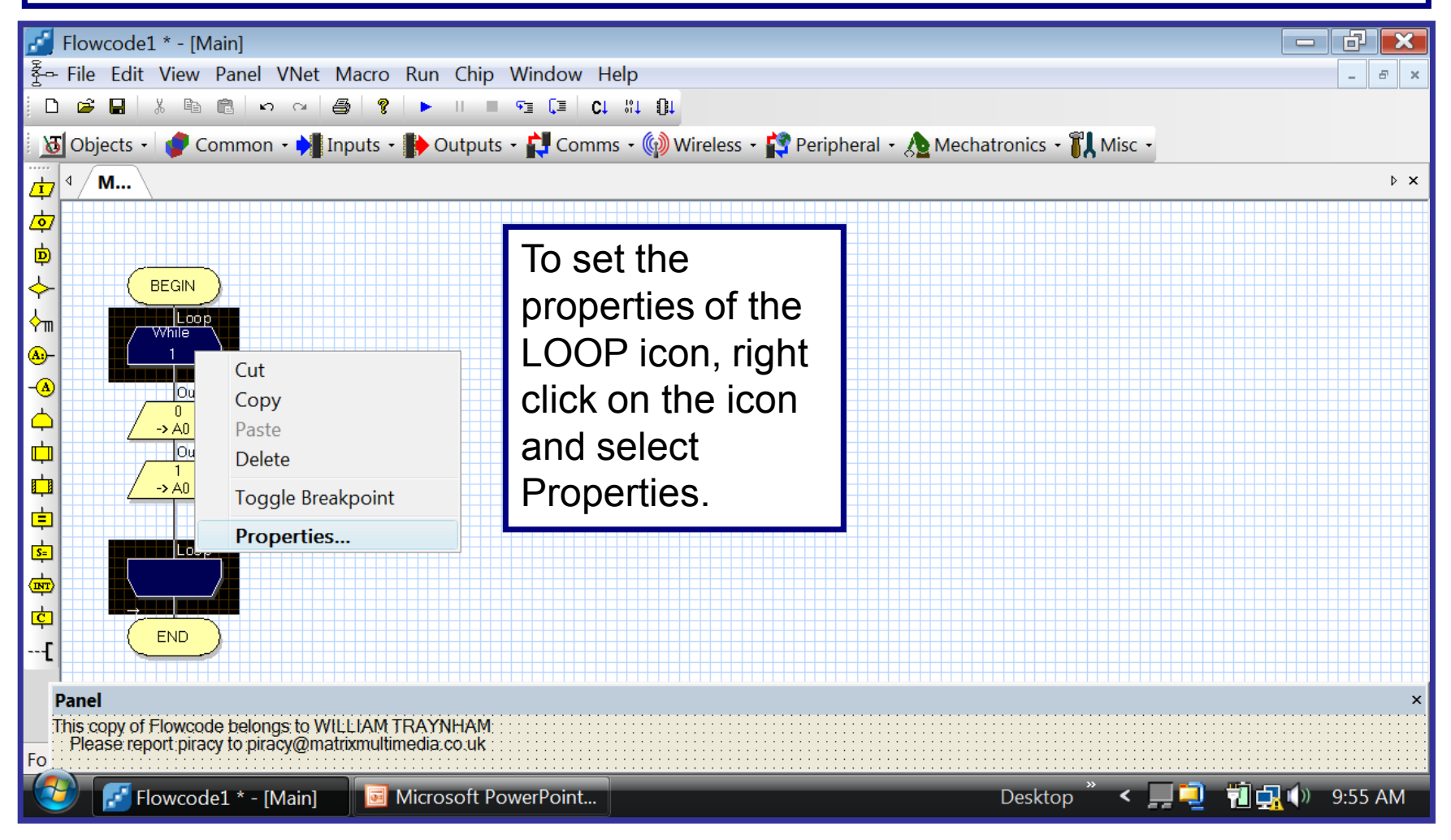

#### Setting Properties for Looping

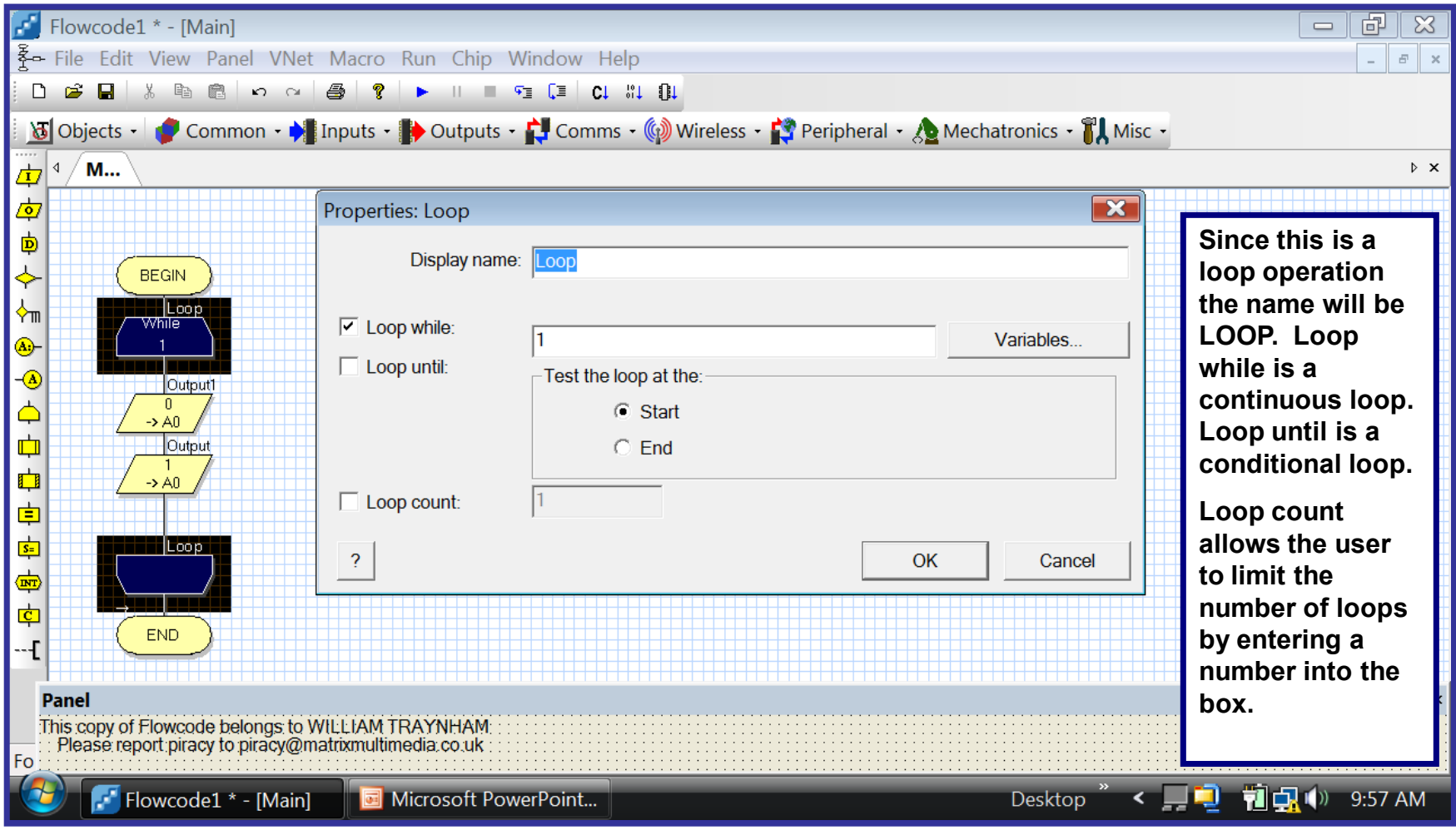

#### Setting Properties for Looping

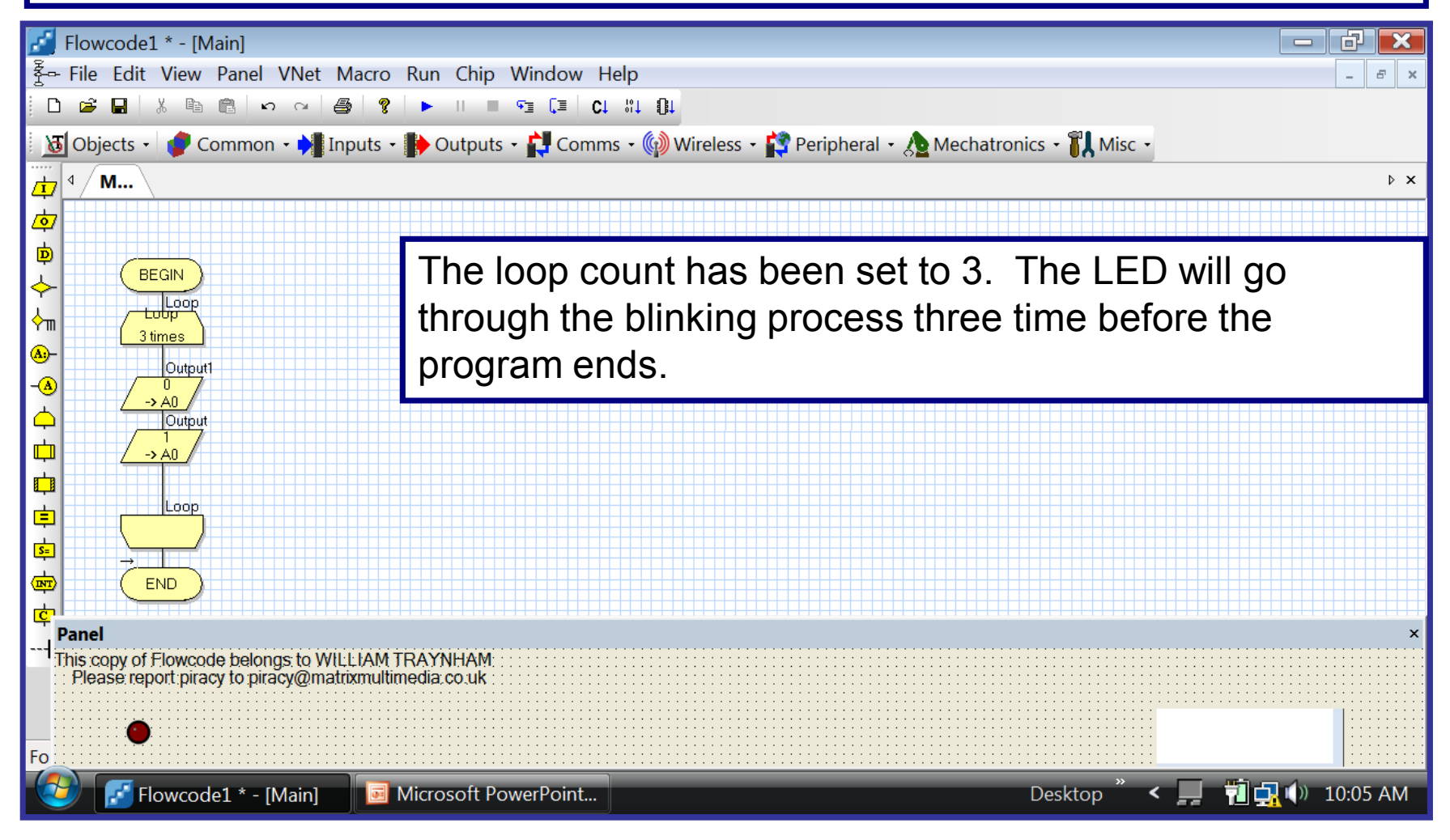

#### Using Go/Continue to Execute the Program

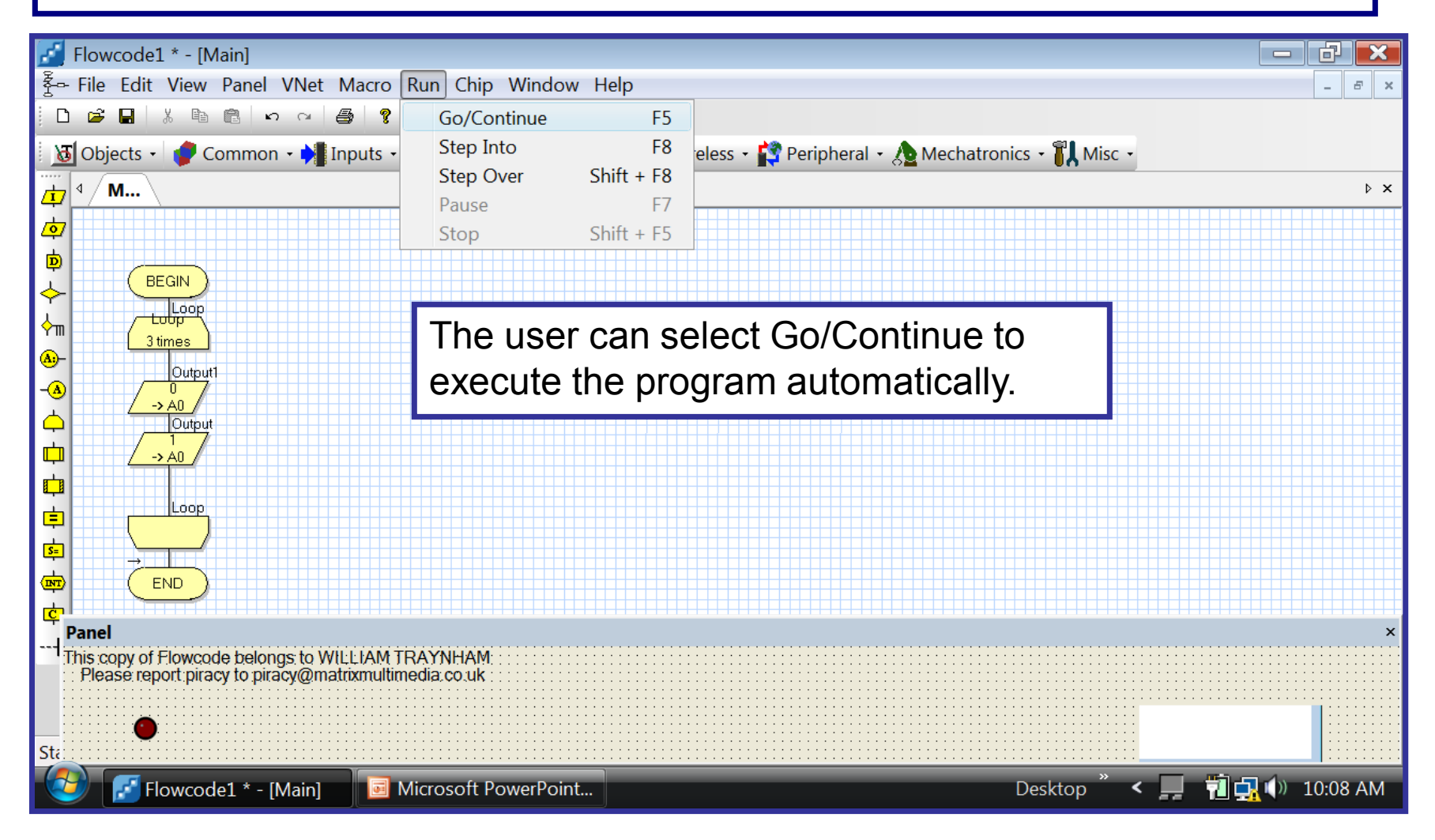

#### Using Go/Continue to Execute the Program

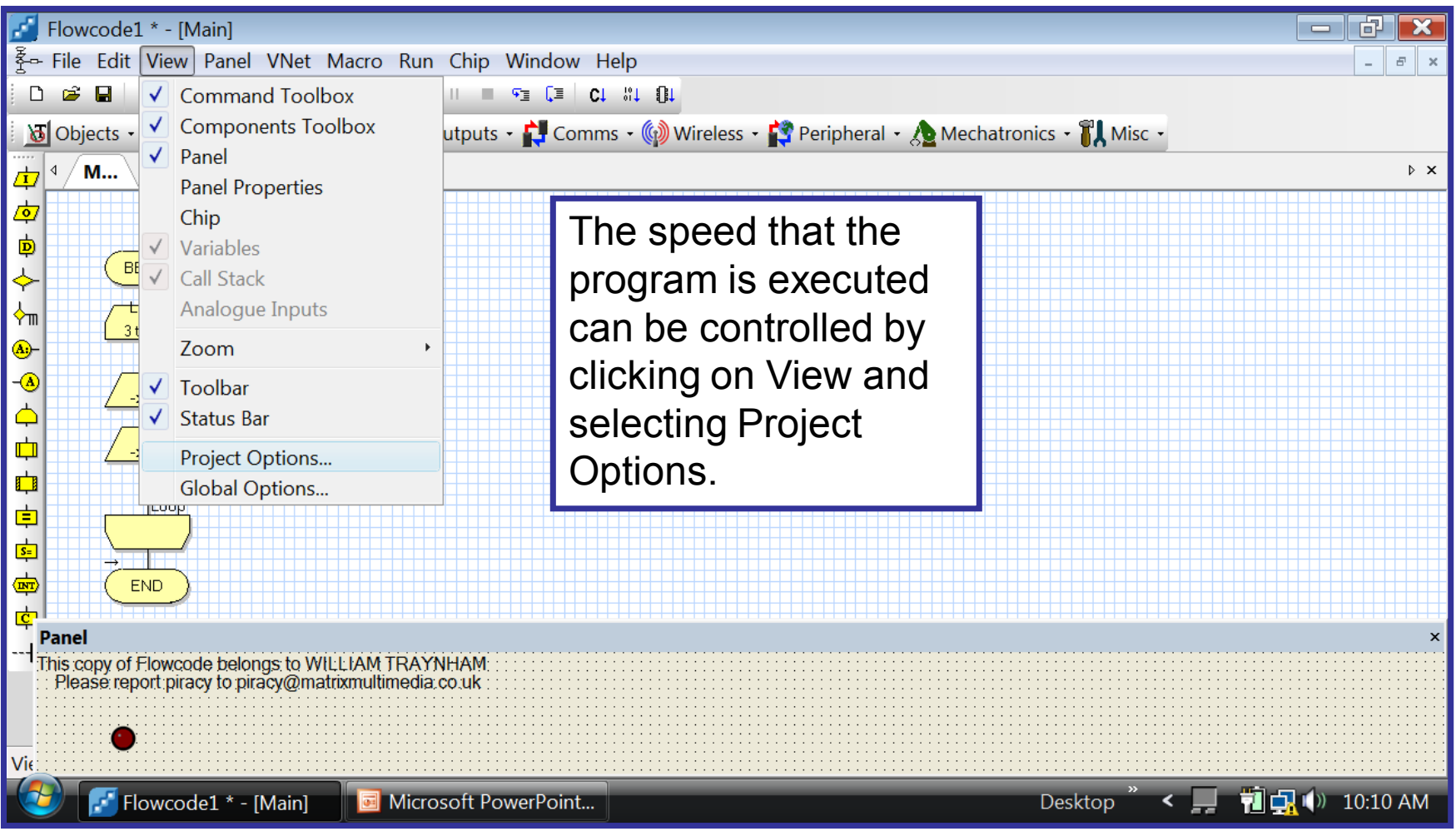

#### Using Go/Continue to Execute the Program

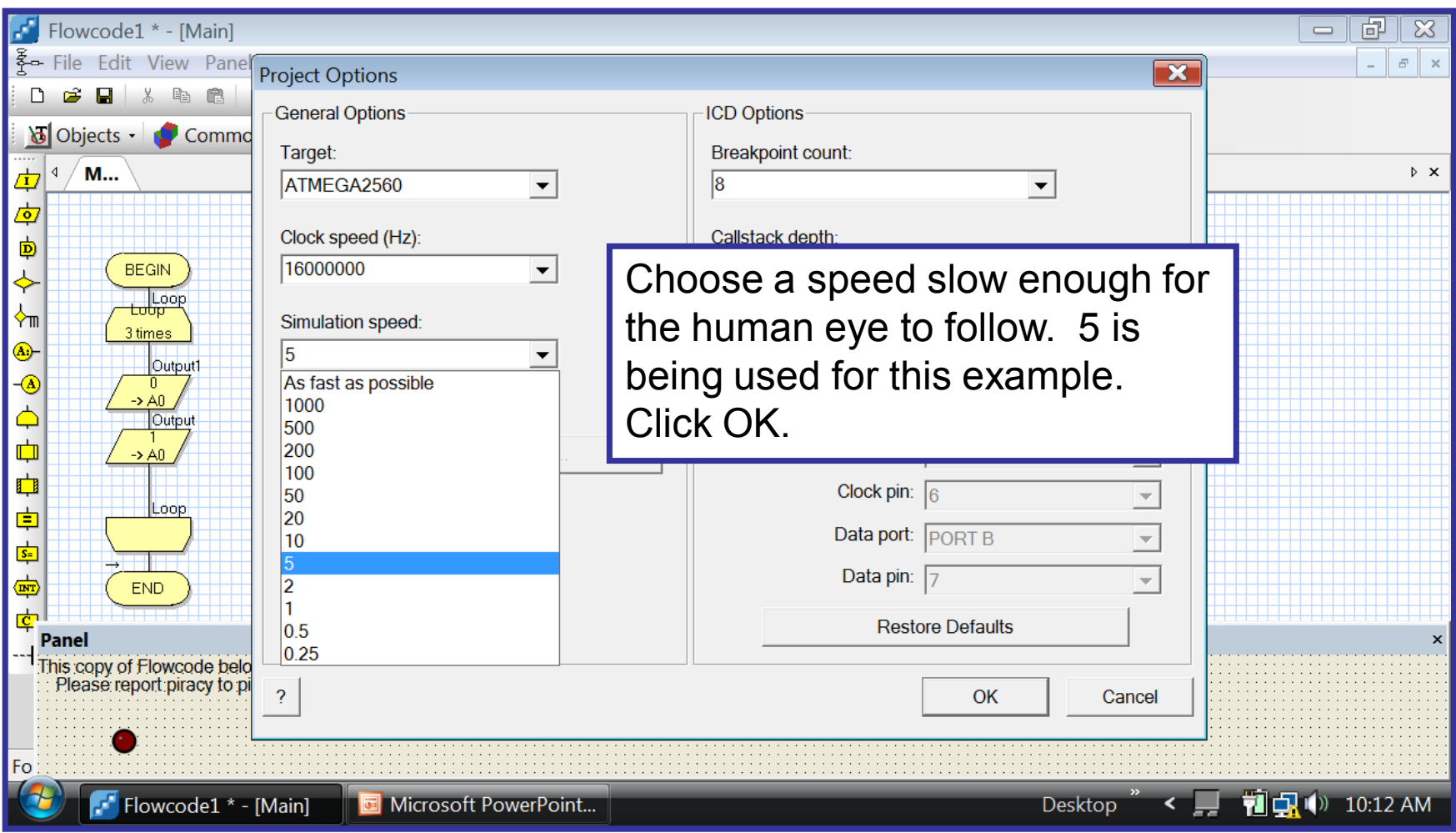

#### Executing the Program

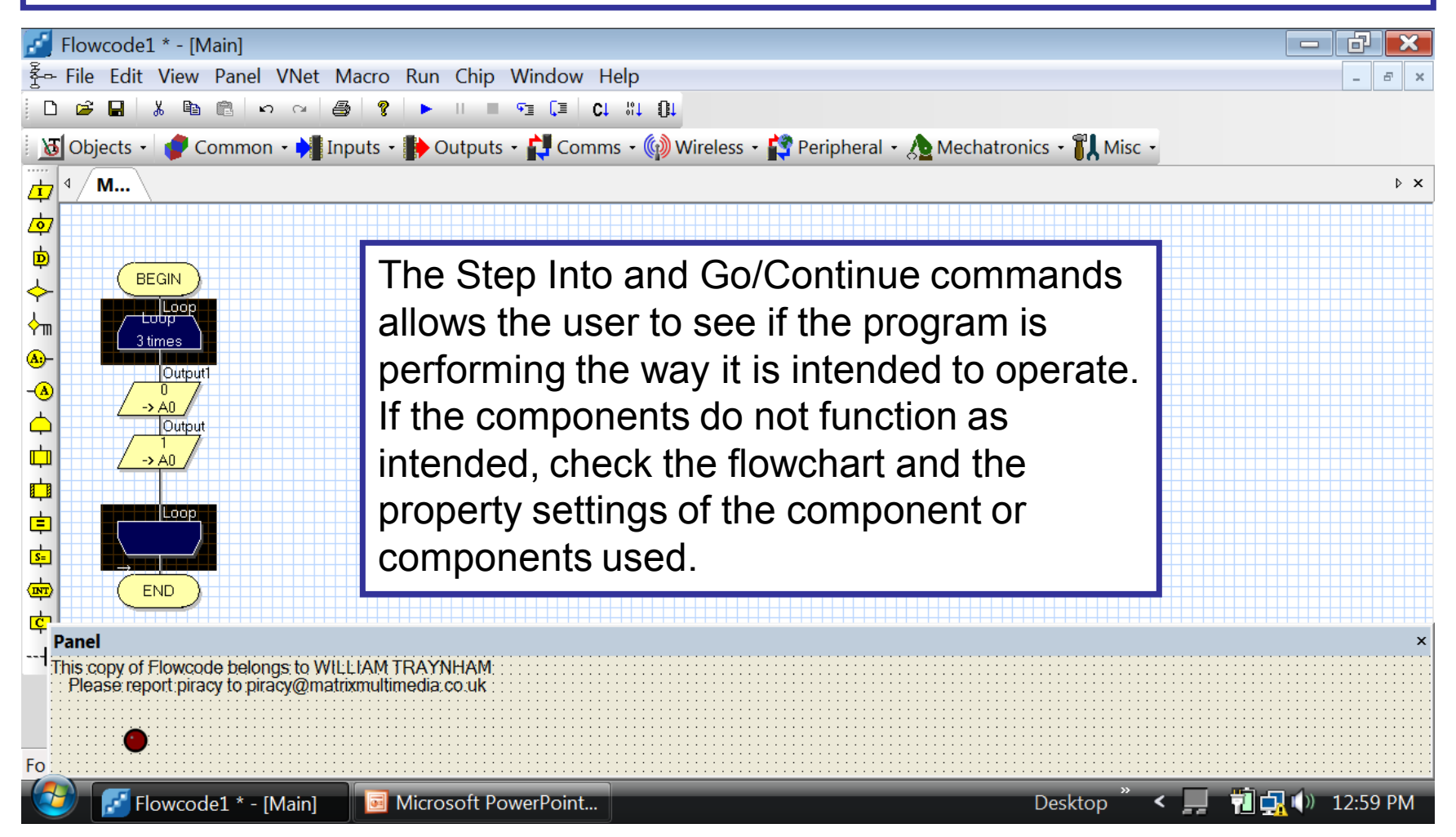

#### Editing the Program

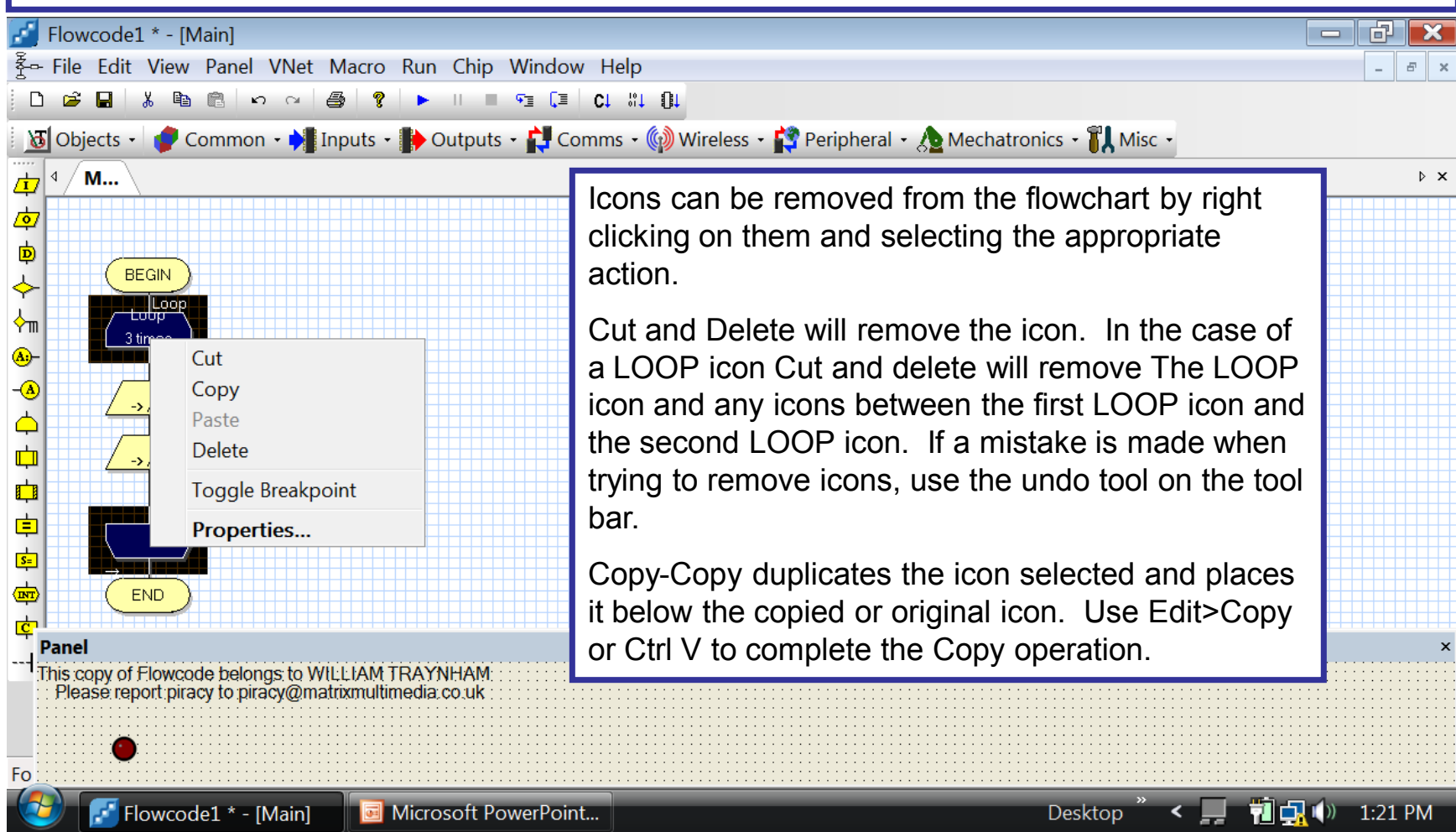

#### Moving Within the Program

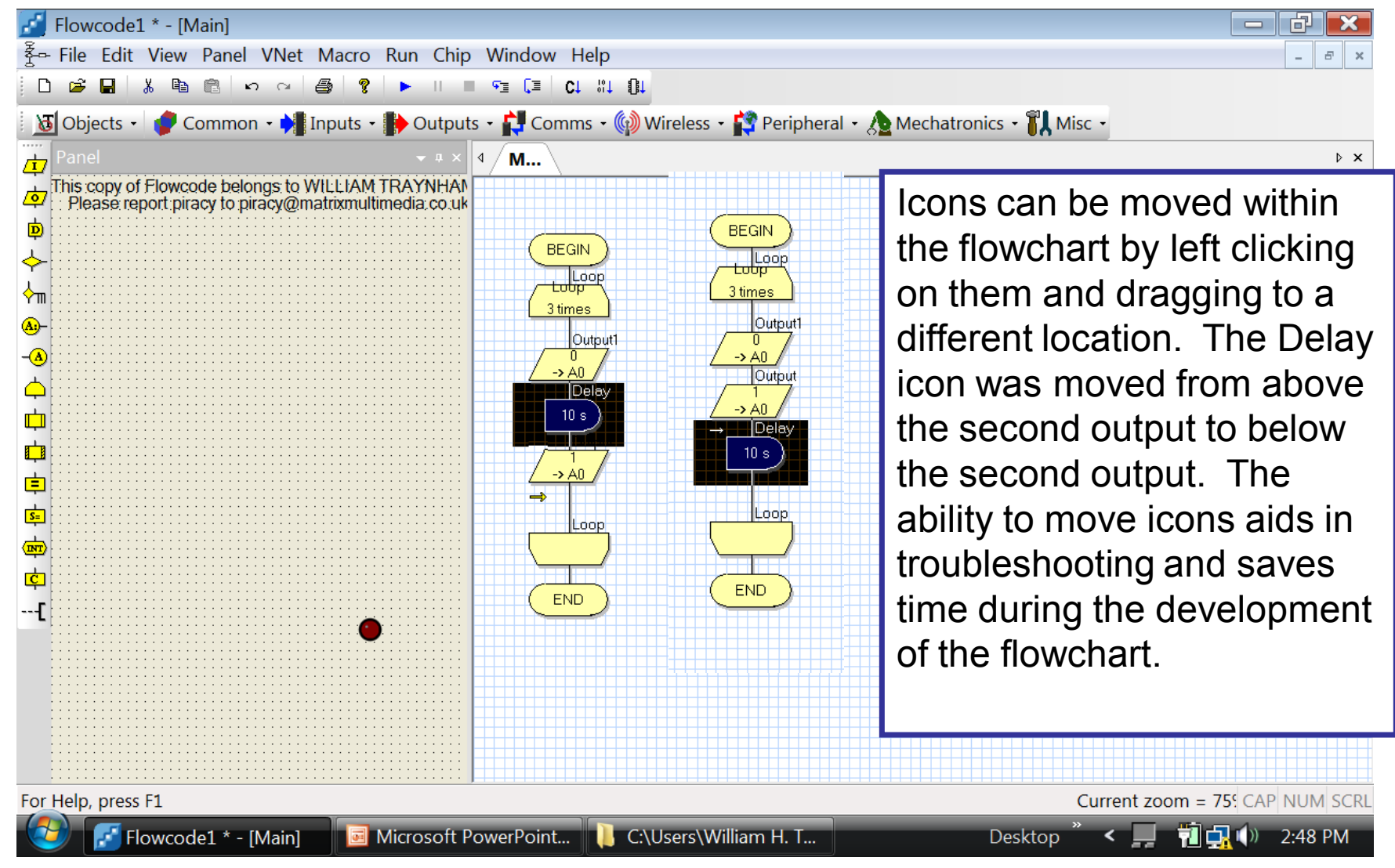

#### Repositioning the Panel Window

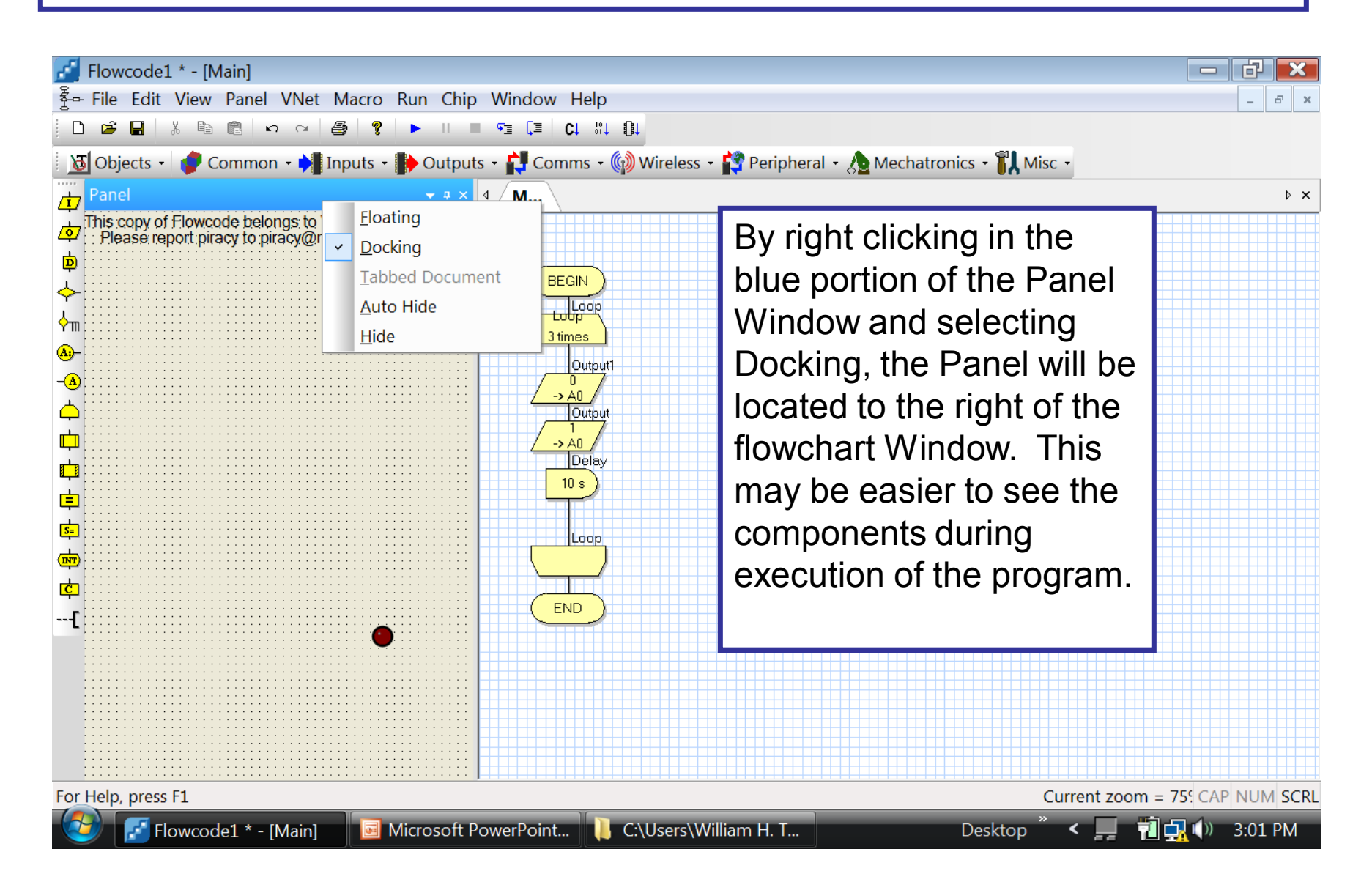

#### Positioning the Variable and Call Stack Windows

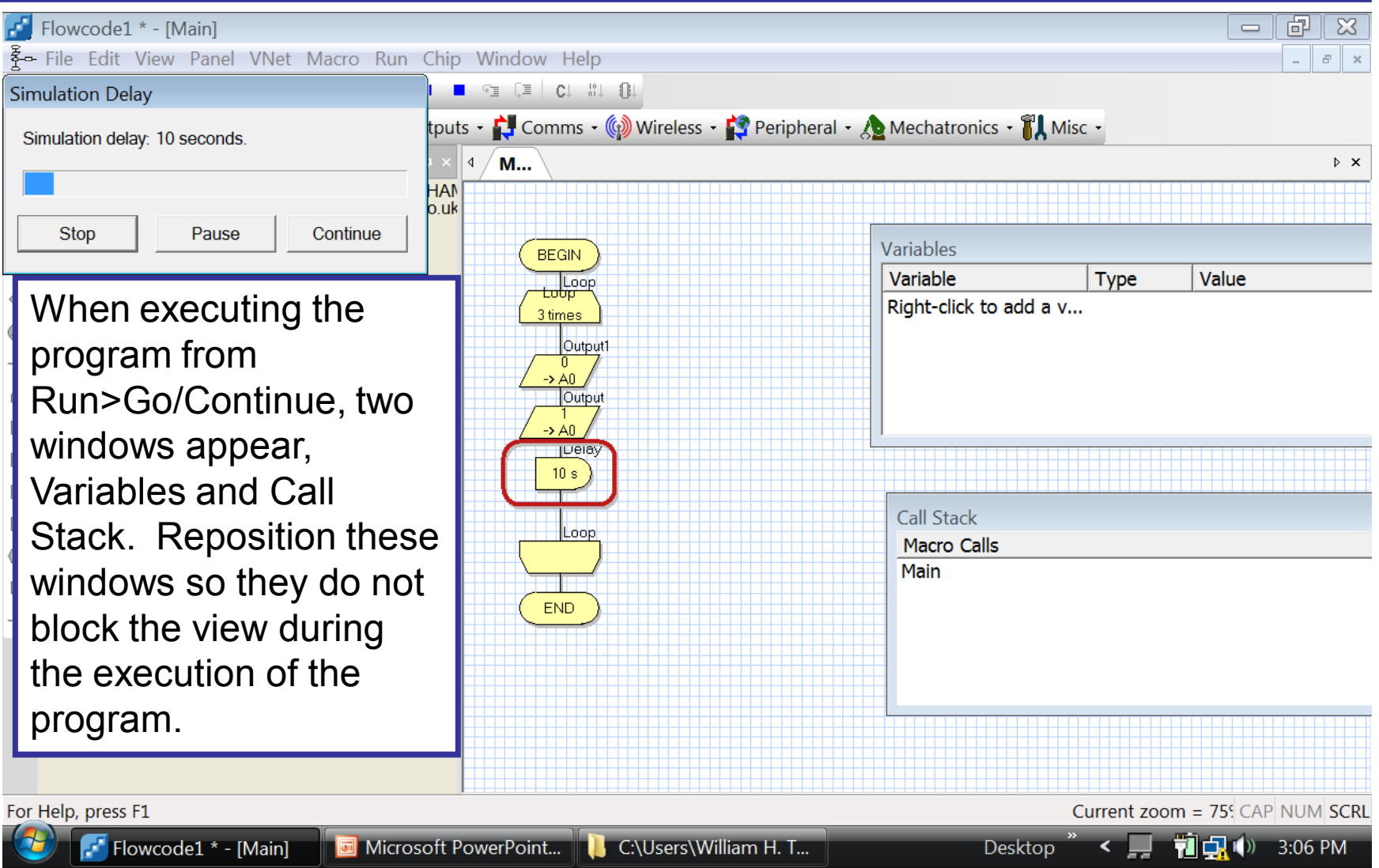